# Post-Installation Guide Oracle Banking Electronic Data Exchange for Corporates Patchset Release 14.7.1.0.0

Part No. F83119-01

May 2023

# ORACLE<sup>®</sup>

Post-Installation Guide May 2023

Oracle Financial Services Software Limited Oracle Park Off Western Express Highway Goregaon (East) Mumbai, Maharashtra 400 063 India Worldwide Inquiries: Phone: +91 22 6718 3000 Fax:+91 22 6718 3001

[www.oracle.com/financialservices/](http://www.oracle.com/financialservices/)

Copyright © 2018, 2022, Oracle and/or its affiliates. All rights reserved.

Oracle and Java are registered trademarks of Oracle and/or its affiliates. Other names may be trademarks of their respective owners.

U.S. GOVERNMENT END USERS: Oracle programs, including any operating system, integrated software, any programs installed on the hardware, and/or documentation, delivered to U.S. Government end users are "commercial computer software" pursuant to the applicable Federal Acquisition Regulation and agency-specific supplemental regulations. As such, use, duplication, disclosure, modification, and adaptation of the programs, including any operating system, integrated software, any programs installed on the hardware, and/or documentation, shall be subject to license terms and license restrictions applicable to the programs. No other rights are granted to the U.S. Government.

This software or hardware is developed for general use in a variety of information management applications. It is not developed or intended for use in any inherently dangerous applications, including applications that may create a risk of personal injury. If you use this software or hardware in dangerous applications, then you shall be responsible to take all appropriate failsafe, backup, redundancy, and other measures to ensure its safe use. Oracle Corporation and its affiliates disclaim any liability for any damages caused by use of this software or hardware in dangerous applications.

This software and related documentation are provided under a license agreement containing restrictions on use and disclosure and are protected by intellectual property laws. Except as expressly permitted in your license agreement or allowed by law, you may not use, copy, reproduce, translate, broadcast, modify, license, transmit, distribute, exhibit, perform, publish or display any part, in any form, or by any means. Reverse engineering, disassembly, or decompilation of this software, unless required by law for interoperability, is prohibited.

The information contained herein is subject to change without notice and is not warranted to be error-free. If you find any errors, please report them to us in writing.

This software or hardware and documentation may provide access to or information on content, products and services from third parties. Oracle Corporation and its affiliates are not responsible for and expressly disclaim all warranties of any kind with respect to third-party content, products, and services. Oracle Corporation and its affiliates will not be responsible for any loss, costs, or damages incurred due to your access to or use of third-party content, products, or services.

# **Table of Contents**

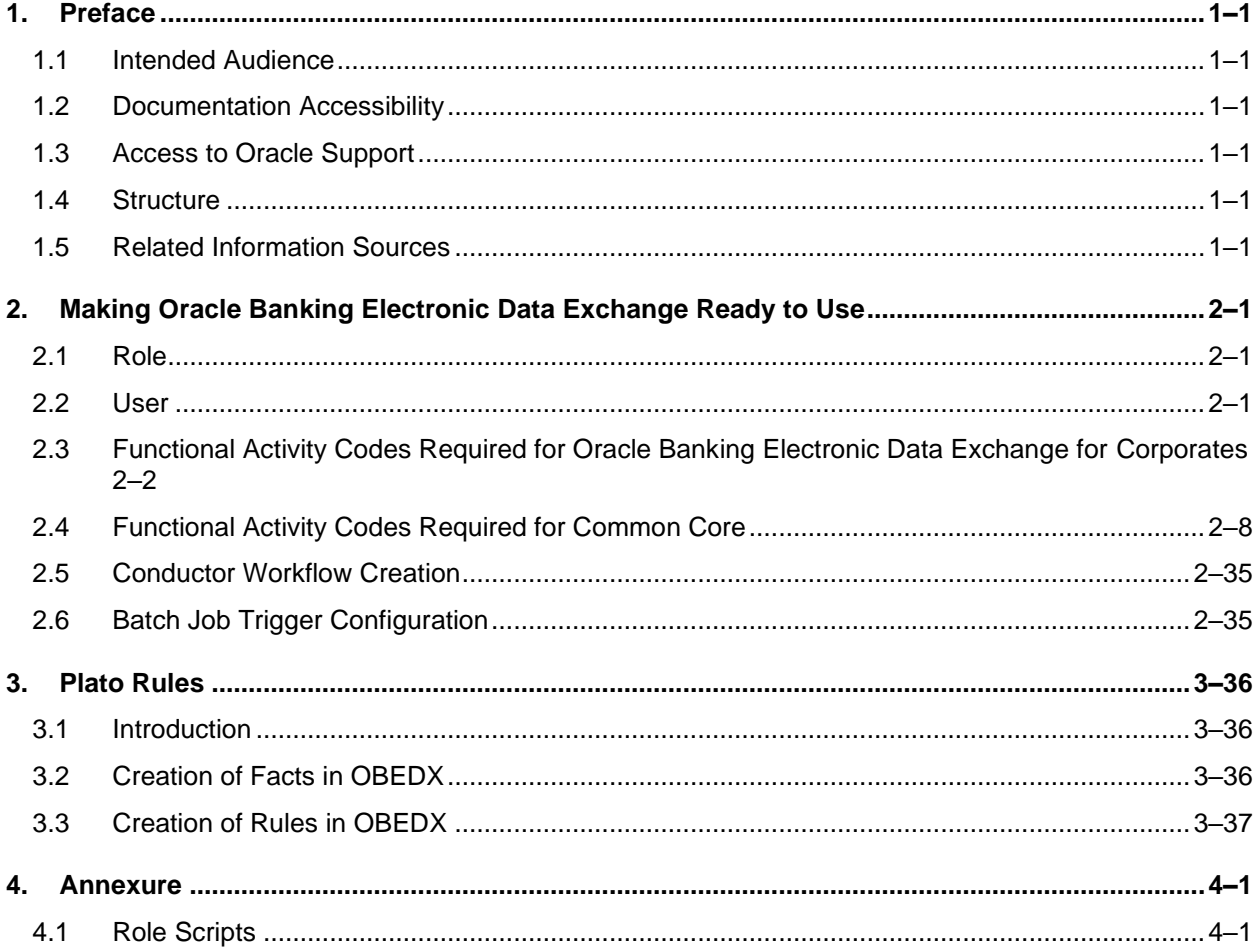

# <span id="page-3-0"></span>**1. Preface**

## <span id="page-3-1"></span>**1.1 Intended Audience**

This document is intended for the following audience*:*

- Customers
- **Partners**

## <span id="page-3-2"></span>**1.2 Documentation Accessibility**

For information about Oracle's commitment to accessibility, visit the Oracle Accessibility Program website at<http://www.oracle.com/pls/topic/lookup?ctx=acc&id=docacc>.

## <span id="page-3-3"></span>**1.3 Access to Oracle Support**

Oracle customers have access to electronic support through My Oracle Support. For information, visit

http://www.oracle.com/pls/topic/lookup?ctx=acc&id=info or visit

http://www.oracle.com/pls/topic/lookup?ctx=acc&id=trs if you are hearing impaired.

## <span id="page-3-4"></span>**1.4 Structure**

This manual is organized into the following categories:

Preface gives information on the intended audience. It also describes the overall structure of the User Manual.

The subsequent chapters describes following details:

- Introduction
- Preferences & Database
- Configuration / Installation.

## <span id="page-3-5"></span>**1.5 Related Information Sources**

For more information on Oracle Banking Electronic Data Exchange for Corporates Patchset Release 14.7.1.0.0, refer to the following documents:

• Oracle Banking Electronic Data Exchange for Corporates Installation Manuals

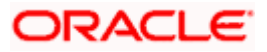

# **2. Making Oracle Banking Electronic Data Exchange Ready to Use**

<span id="page-4-0"></span>This user guide provides an overview to all Users, Roles & Functional Activity codes that are essential for Oracle Banking Electronic Data Exchange for Corporates. This module takes you through the various steps involved in setting up the users & roles.

This document is intended for Oracle Implementers, SMS Administrator for the Bank, SMS Administrator for the Branch, and an Oracle user.

This section contains the following topics:

- 3.1 Role
- 3.2 User
- 3.3 Functional Activity

### <span id="page-4-1"></span>**2.1 Role**

Below Roles are created as a part of the Factory ship product -

1. OBEDX\_WORKFLOW\_ROLE

Below Roles are provided as the additional script which can be executed as per the requirement -

- 1. OBEDX\_MAKER\_ROLE
- 2. OBEDX\_APPROVER\_ROLE

**Path to additional script:** Refer section [2.1](#page-42-1) of this document.

#### <span id="page-4-2"></span>**2.2 User**

Below Users are created as a part of the Factory ship product and is required to execute Oracle Banking Electronic Data Exchange for Corporates related workflows-

1. EDXWORKFLOW

If LDAP is enabled, EDXWORKFLOW user to be created manually in LDAP. If LDAP is not enabled, password is required to be set for EDXWORKFLOW user in the table **APP\_USER**

Note: Access to the Security Management System and understanding of how to create Roles & Users.

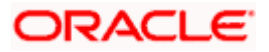

# <span id="page-5-0"></span>**2.3 Functional Activity Codes Required for Oracle Banking Electronic Data Exchange for Corporates**

SMS manages the user access by associating various functional activities to a role. Based on the business use cases, the granular level activities / operations are defined at Functional activity.

Following are the Oracle Banking Electronic Data Exchange related functional activities which must be mapped to the Role for accessing Oracle Banking Data Exchange for Corporates transactions.

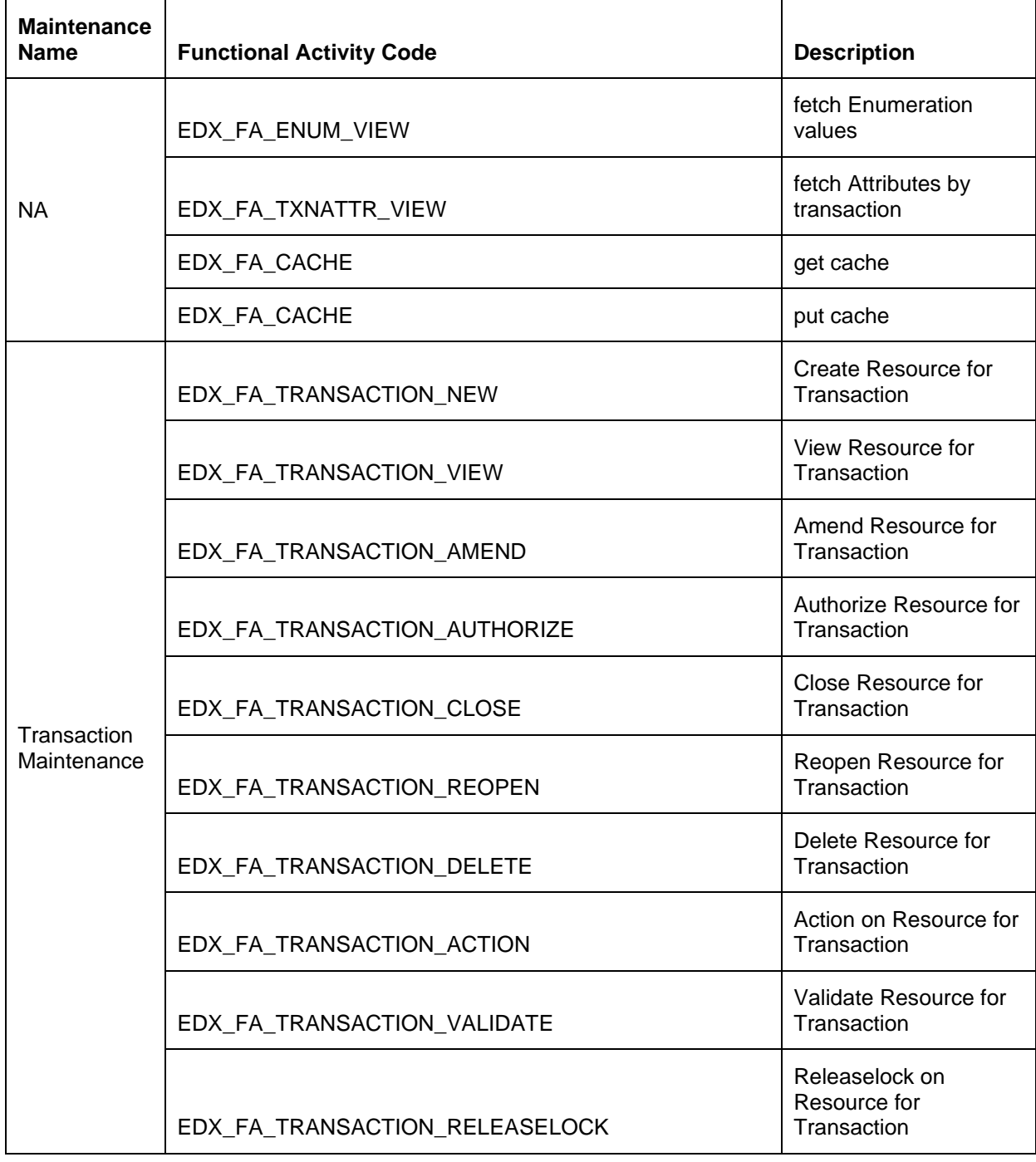

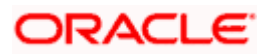

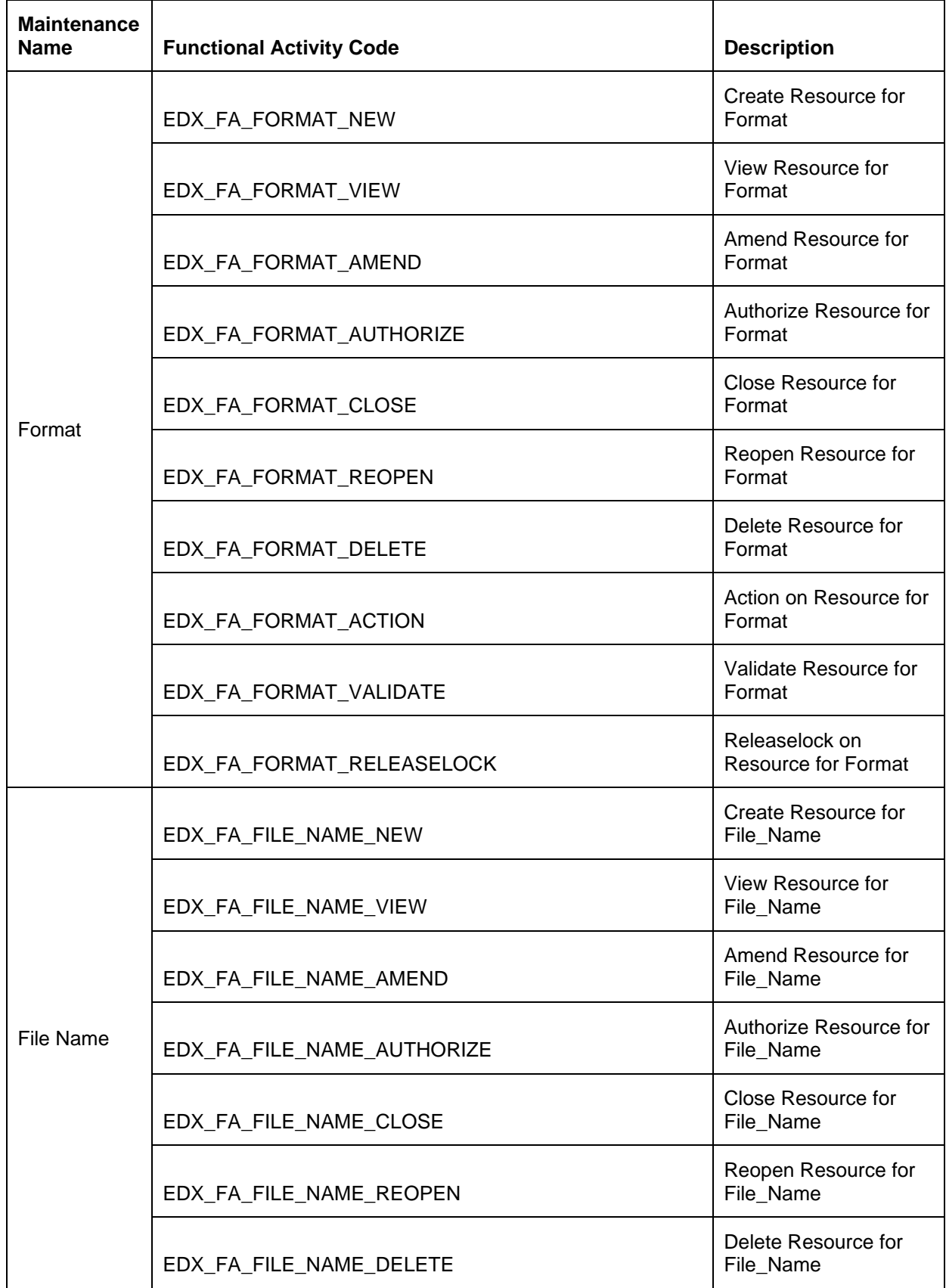

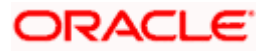

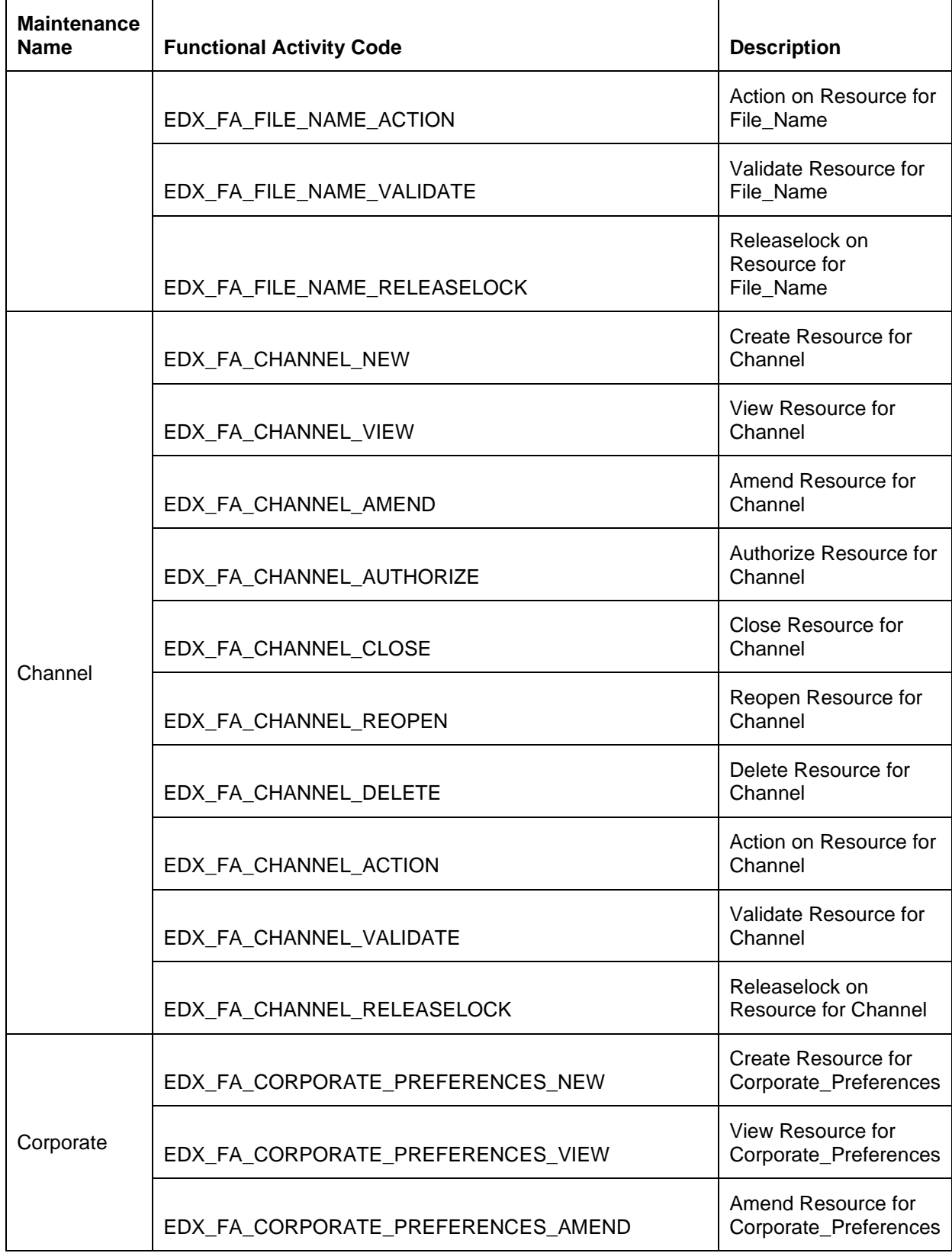

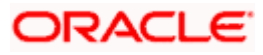

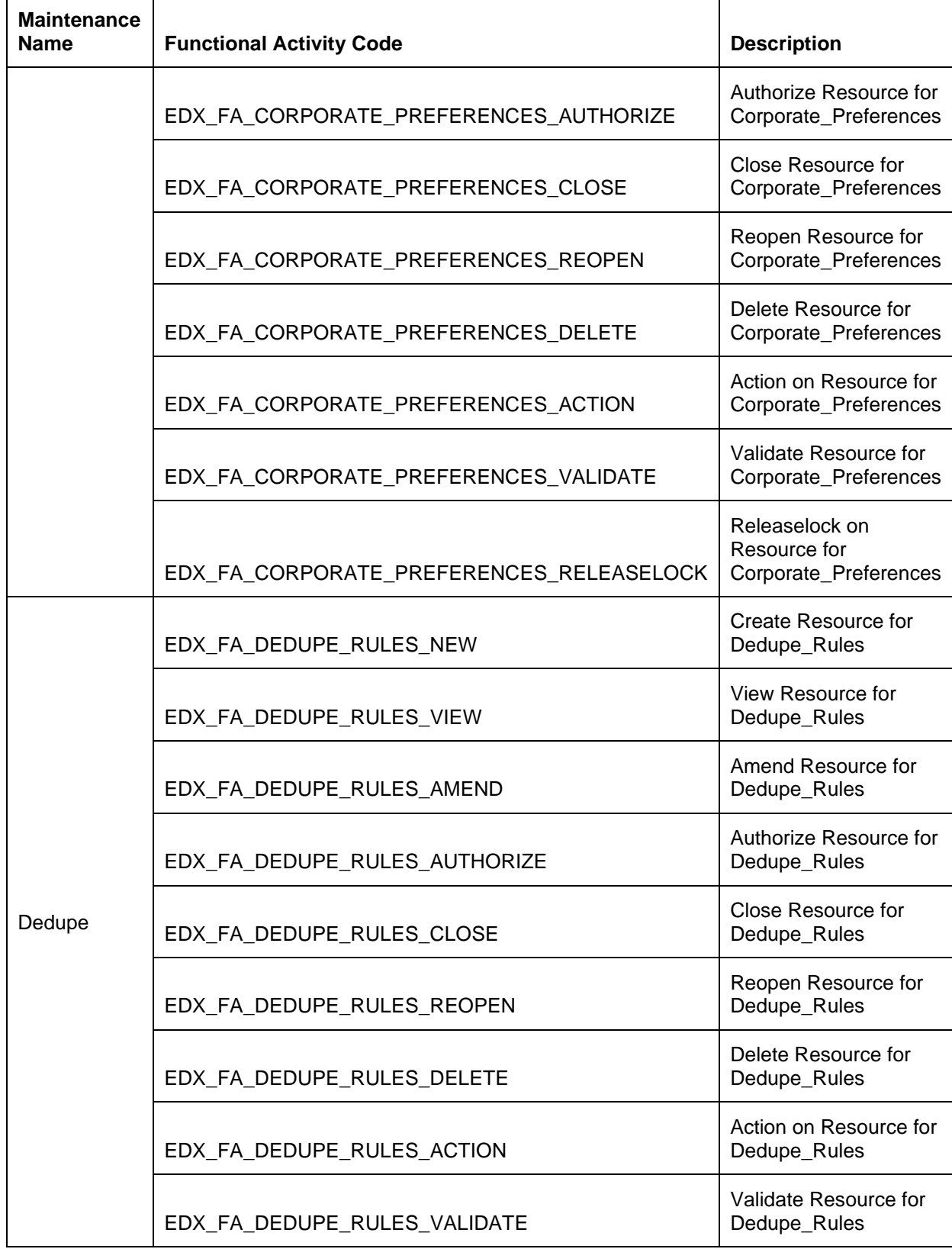

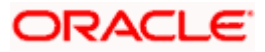

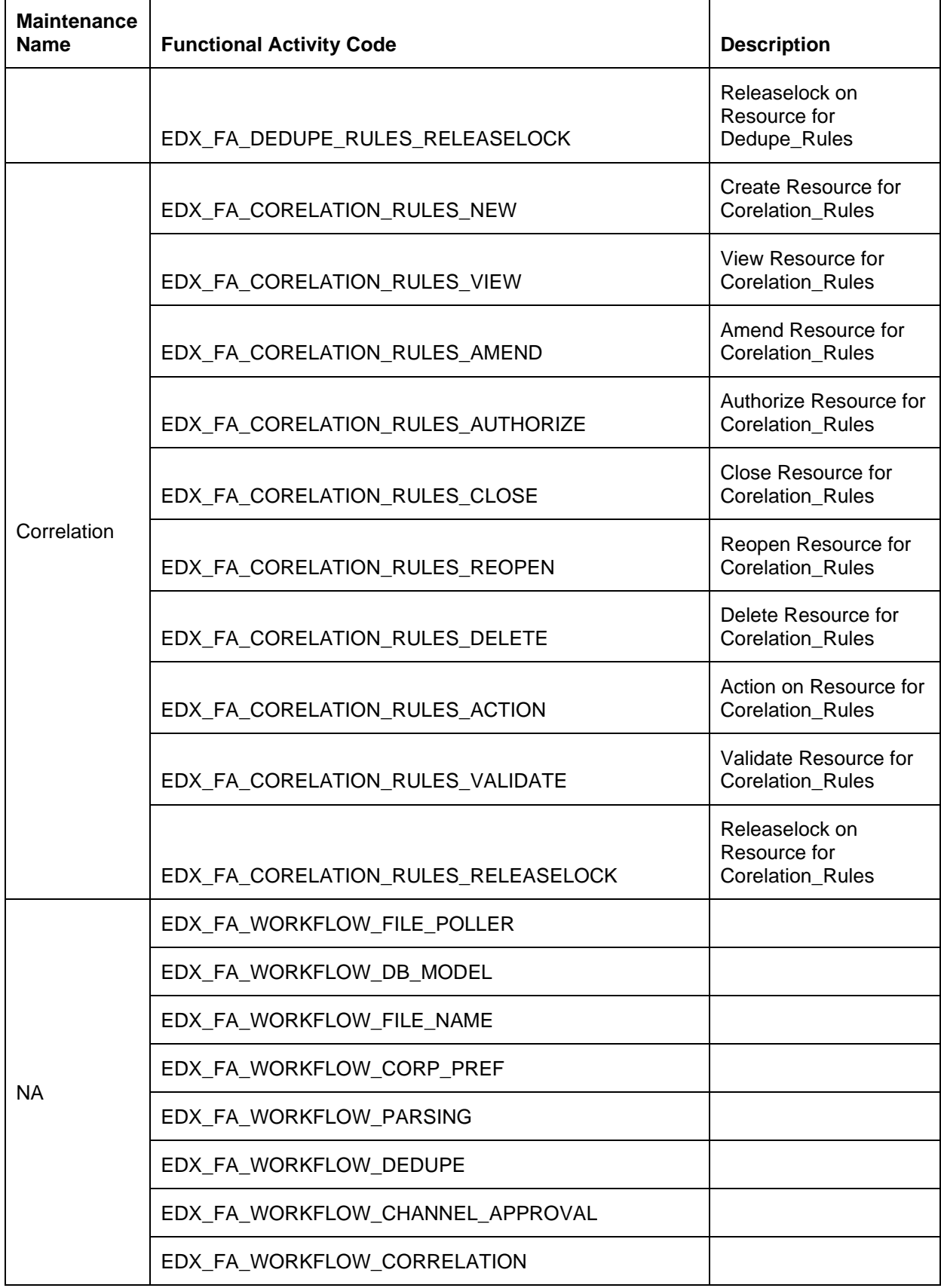

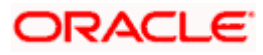

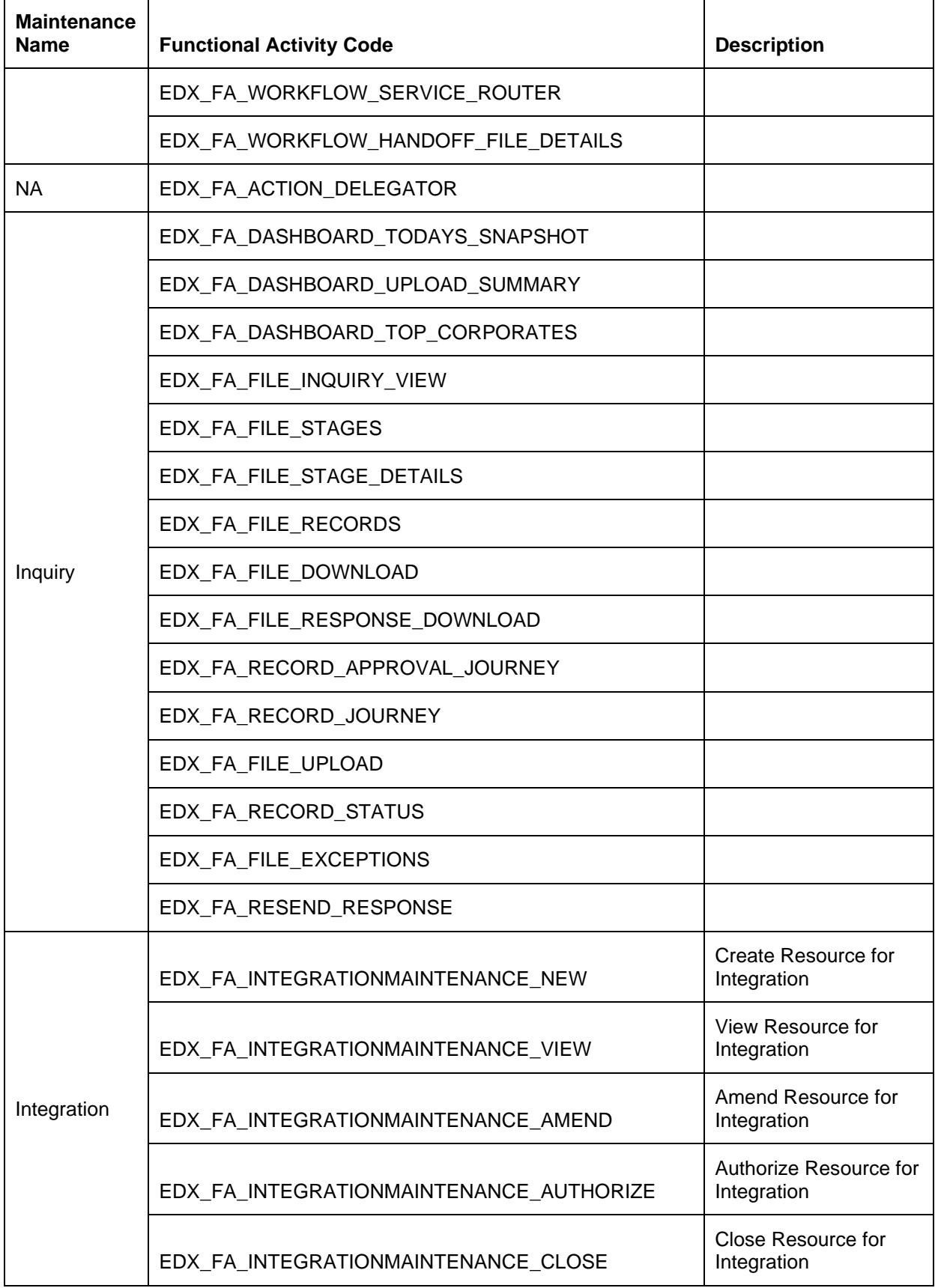

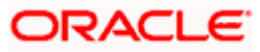

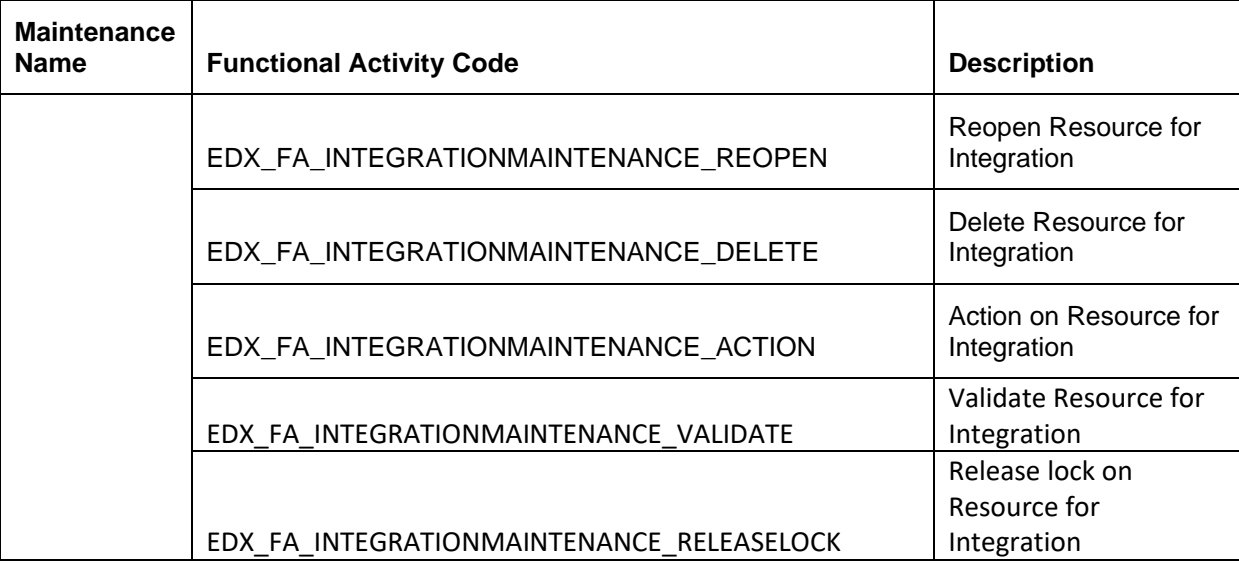

# <span id="page-11-0"></span>**2.4 Functional Activity Codes Required for Common Core**

Following are the Common Core related functional activities which must be mapped to the Role of the users managing Oracle Banking Electronic Data Exchange for Corporates transactions.

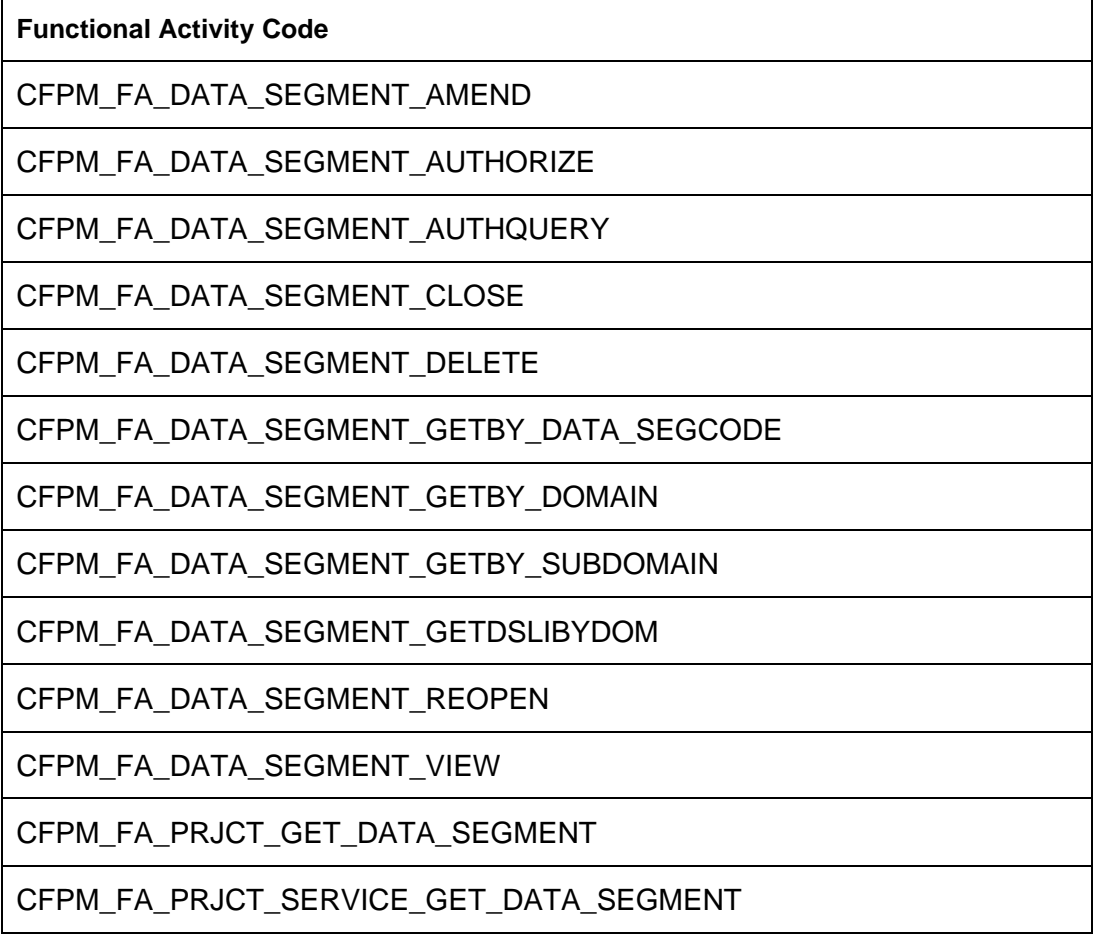

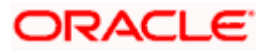

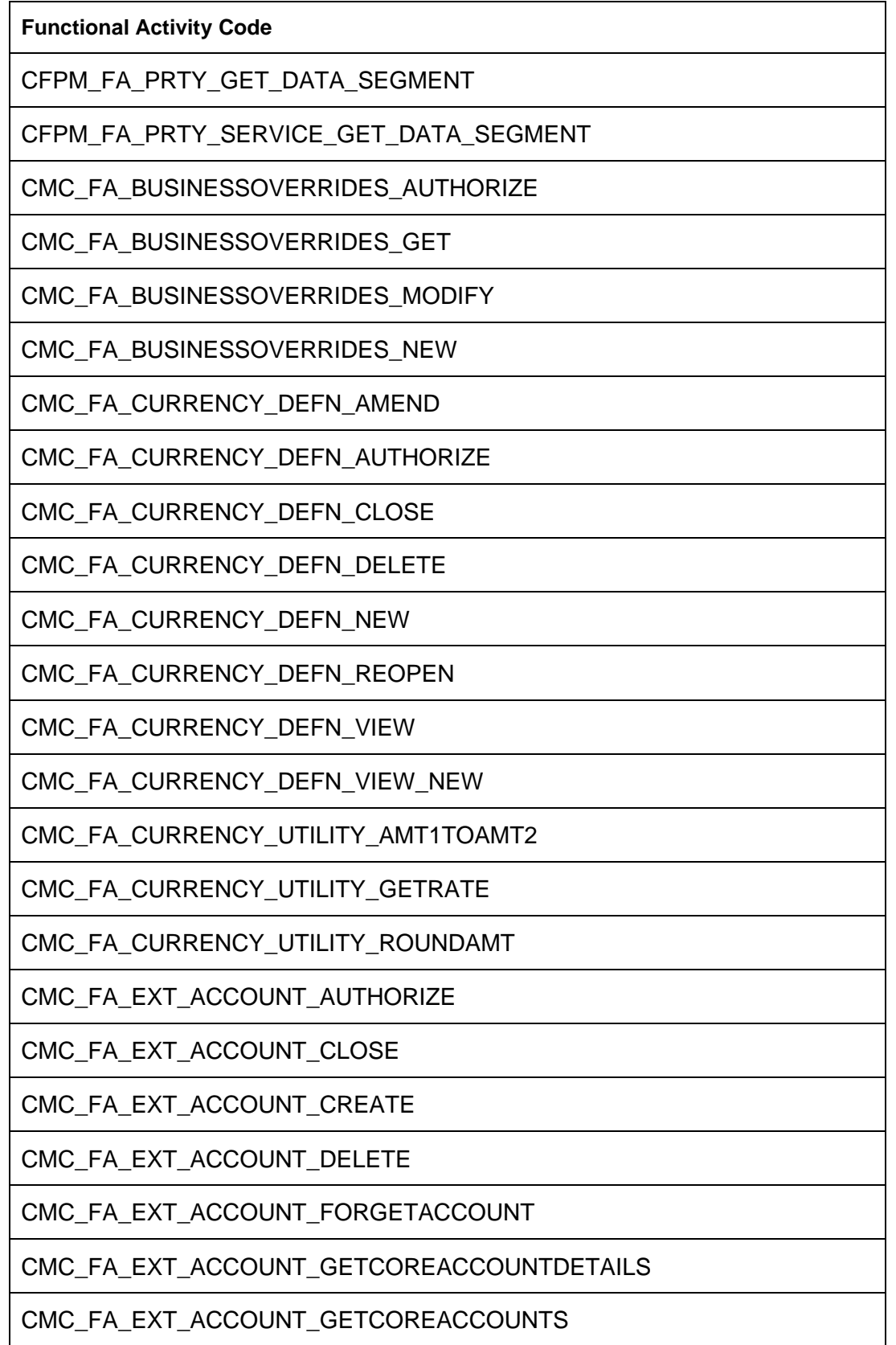

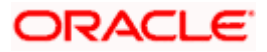

**Functional Activity Code**

CMC\_FA\_EXT\_ACCOUNT\_GETREALACCOUNTS

CMC\_FA\_EXT\_ACCOUNT\_INVOKEBATCH

CMC\_FA\_EXT\_ACCOUNT\_LOV

CMC\_FA\_EXT\_ACCOUNT\_MODIFY

CMC\_FA\_EXT\_ACCOUNT\_REOPEN

CMC\_FA\_EXT\_ACCOUNT\_VIEW

CMC\_FA\_EXT\_BANK\_PARAMETERS\_AUTHORIZE

CMC\_FA\_EXT\_BANK\_PARAMETERS\_CLOSE

CMC\_FA\_EXT\_BANK\_PARAMETERS\_CREATE

CMC\_FA\_EXT\_BANK\_PARAMETERS\_DELETE

CMC\_FA\_EXT\_BANK\_PARAMETERS\_LOV

CMC\_FA\_EXT\_BANK\_PARAMETERS\_MODIFY

CMC\_FA\_EXT\_BANK\_PARAMETERS\_REOPEN

CMC\_FA\_EXT\_BANK\_PARAMETERS\_VIEW

CMC\_FA\_EXT\_BANK\_PARAMETERS\_VIEW\_NEW

CMC\_FA\_EXT\_BRANCH\_PARAMETERS\_AUTHORIZE

CMC\_FA\_EXT\_BRANCH\_PARAMETERS\_CLOSE

CMC\_FA\_EXT\_BRANCH\_PARAMETERS\_CREATE

CMC\_FA\_EXT\_BRANCH\_PARAMETERS\_DELETE

CMC\_FA\_EXT\_BRANCH\_PARAMETERS\_LOV

CMC\_FA\_EXT\_BRANCH\_PARAMETERS\_MODIFY

CMC\_FA\_EXT\_BRANCH\_PARAMETERS\_REOPEN

CMC\_FA\_EXT\_BRANCH\_PARAMETERS\_VIEW

CMC\_FA\_EXT\_BRANCH\_PARAMETERS\_VIEW\_NEW

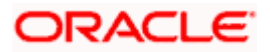

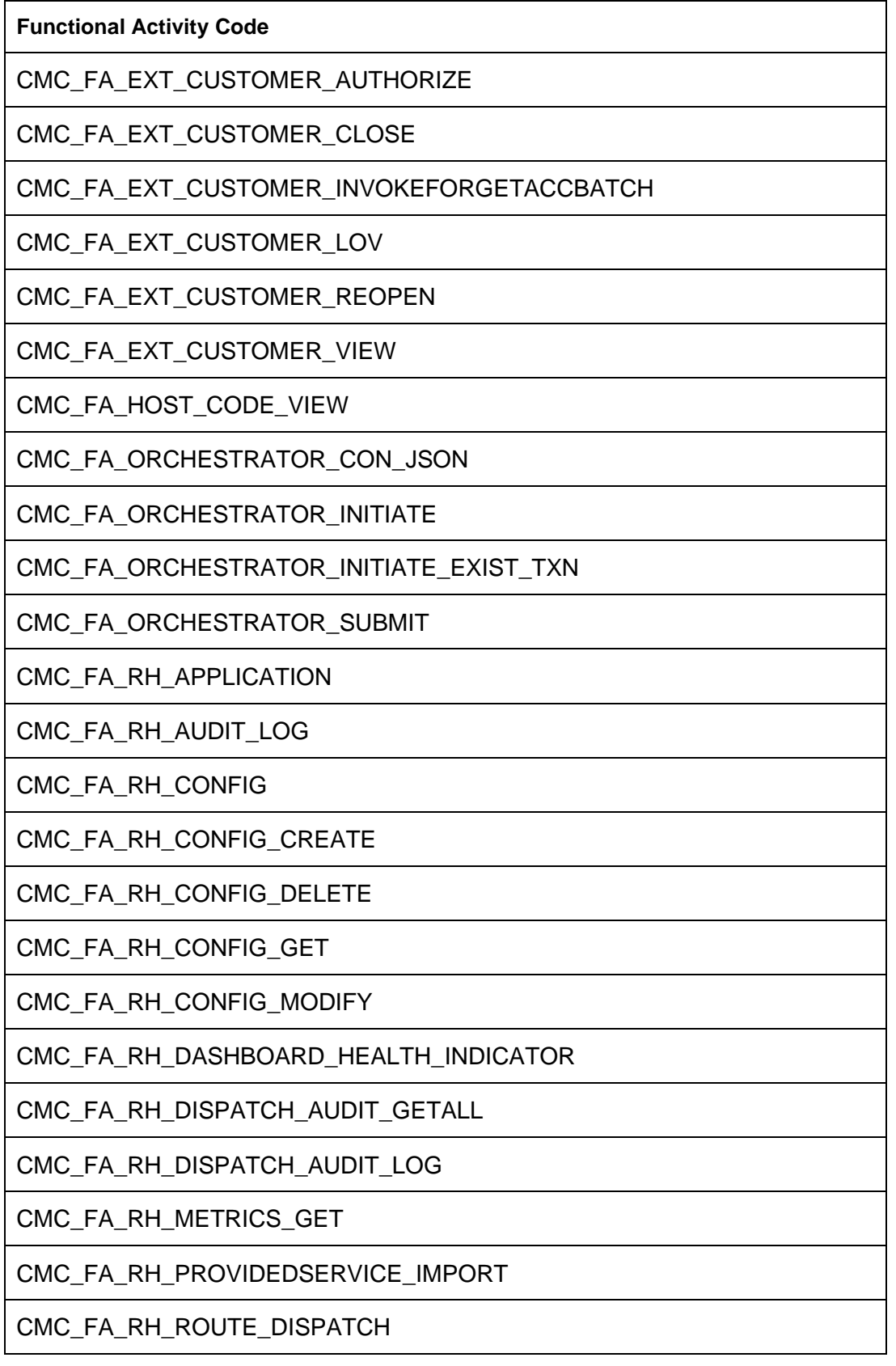

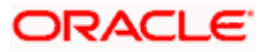

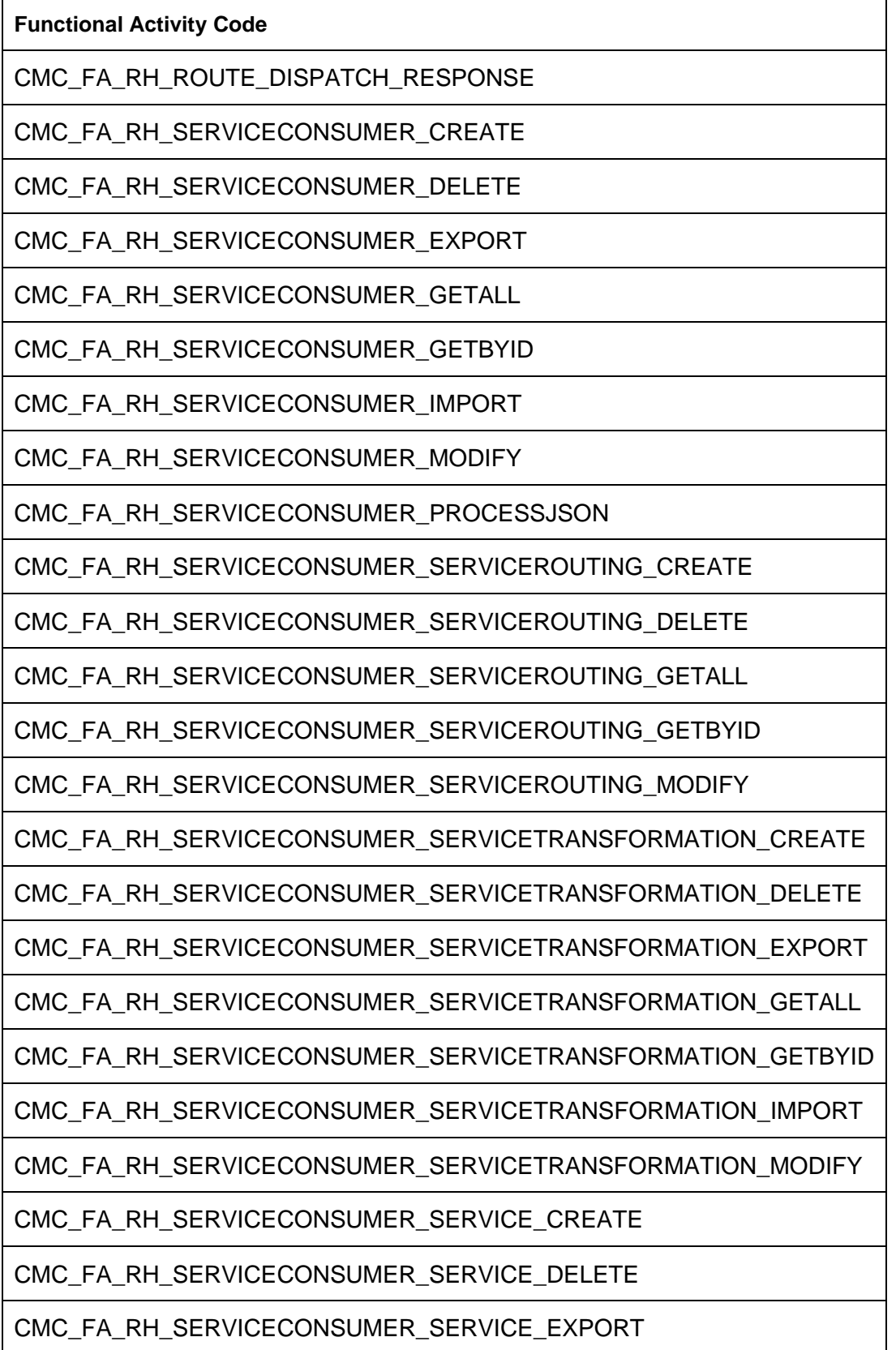

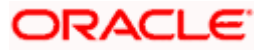

**Functional Activity Code**

CMC\_FA\_RH\_SERVICECONSUMER\_SERVICE\_GETALL

CMC\_FA\_RH\_SERVICECONSUMER\_SERVICE\_GETBYID

CMC\_FA\_RH\_SERVICECONSUMER\_SERVICE\_IMPORT

CMC\_FA\_RH\_SERVICECONSUMER\_SERVICE\_MODIFY

CMC\_FA\_RH\_SERVICEPROVIDER\_CREATE

CMC\_FA\_RH\_SERVICEPROVIDER\_DELETE

CMC\_FA\_RH\_SERVICEPROVIDER\_EXPORT

CMC\_FA\_RH\_SERVICEPROVIDER\_GENERATEREQUEST

CMC\_FA\_RH\_SERVICEPROVIDER\_GETALL

CMC\_FA\_RH\_SERVICEPROVIDER\_GETBYID

CMC\_FA\_RH\_SERVICEPROVIDER\_IMPL\_CREATE

CMC\_FA\_RH\_SERVICEPROVIDER\_IMPL\_DELETE

CMC\_FA\_RH\_SERVICEPROVIDER\_IMPL\_EXPORT

CMC\_FA\_RH\_SERVICEPROVIDER\_IMPL\_GENERATEREQUEST

CMC\_FA\_RH\_SERVICEPROVIDER\_IMPL\_GETALL

CMC\_FA\_RH\_SERVICEPROVIDER\_IMPL\_GETBYID

CMC\_FA\_RH\_SERVICEPROVIDER\_IMPL\_IMPORT

CMC\_FA\_RH\_SERVICEPROVIDER\_IMPL\_MODIFY

CMC\_FA\_RH\_SERVICEPROVIDER\_IMPORT

CMC\_FA\_RH\_SERVICEPROVIDER\_MODIFY

CMC\_FA\_SCREEN\_CLASS\_AMEND

CMC\_FA\_SCREEN\_CLASS\_AUTHORIZE

CMC\_FA\_SCREEN\_CLASS\_AUTHQUERY

CMC\_FA\_SCREEN\_CLASS\_CLOSE

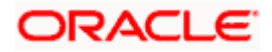

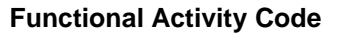

CMC\_FA\_SCREEN\_CLASS\_DELETE

CMC\_FA\_SCREEN\_CLASS\_GETBY\_DOMAIN

CMC\_FA\_SCREEN\_CLASS\_GETBY\_SCLASSCODE

CMC\_FA\_SCREEN\_CLASS\_MAPP\_AMEND

CMC\_FA\_SCREEN\_CLASS\_MAPP\_AUTHORIZE

CMC\_FA\_SCREEN\_CLASS\_MAPP\_CLOSE

CMC\_FA\_SCREEN\_CLASS\_MAPP\_GETBY\_STAGECODE

CMC\_FA\_SCREEN\_CLASS\_MAPP\_NEW

CMC\_FA\_SCREEN\_CLASS\_MAPP\_REOPEN\_

CMC\_FA\_SCREEN\_CLASS\_MAPP\_VIEW

CMC\_FA\_SCREEN\_CLASS\_MAPP\_VIEWALL

CMC\_FA\_SCREEN\_CLASS\_REOPEN\_

CMC\_FA\_SCREEN\_CLASS\_VIEW

CMC\_FA\_MENU\_Tasks

CMC\_FA\_SUBMENU\_1\_Completed

CMC\_FA\_SUBMENU\_1\_FreeTasks

CMC\_FA\_SUBMENU\_1\_HoldTasks

CMC\_FA\_SUBMENU\_1\_MyTasks

CMC\_FA\_SUBMENU\_1\_SEARCH

CMC\_FA\_SUBMENU\_1\_Supervisor

CMC\_FA\_SUBMENU\_1\_WORKFLOW\_MAINT

CMC\_FA\_SYSTEM\_DATES\_VIEW

CMC\_FA\_TXN\_CONTROLLER\_GET

CMC\_FA\_TXN\_CONTROLLER\_GET\_ADVICE

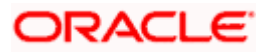

**Functional Activity Code**

CMC\_FA\_TXN\_CONTROLLER\_GET\_CHECKLIST

CMC\_FA\_TXN\_CONTROLLER\_GET\_CLAUSE

CMC\_FA\_TXN\_CONTROLLER\_GET\_DATASEGMENT

CMC\_FA\_TXN\_CONTROLLER\_GET\_DOCUMENT

CMC\_FA\_TXN\_CONTROLLER\_NEW

CMC\_FA\_TXN\_CONTROLLER\_PUT\_ADVICE

CMC\_FA\_TXN\_CONTROLLER\_PUT\_CHECKLIST

CMC\_FA\_TXN\_CONTROLLER\_PUT\_CLAUSE

CMC\_FA\_TXN\_CONTROLLER\_PUT\_DATASEGMENT

CMC\_FA\_TXN\_CONTROLLER\_PUT\_DOCUMENT

CMC\_FA\_TXN\_CONTROLLER\_PUT\_EVENT

CMC\_FA\_TXN\_CONTROLLER\_PUT\_EVENT\_DS

CMC\_MENU\_FA\_DASHBOARD

SMS\_FA\_LOAN\_DASHBOARD\_PREFERENCE

SMS\_FA\_LOAN\_DASHBOARD\_PREFERENCE\_PUT

SMS\_FA\_LOAN\_DASHBOARD\_VIEW

PLATO\_FA\_TASK\_TRIGGER

PLATO\_FA\_TASK\_STATUSVIEW

PLATO\_FA\_TASK\_NEW

PLATO\_FA\_TASK\_VIEW

PLATO\_FA\_TASK\_CONFIGURE

PLATO\_FA\_JOB\_LAUNCH

PLATO\_FA\_JOB\_CALLBACK

PLATO\_FA\_JOBTRIGGER\_CREATE

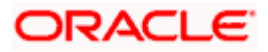

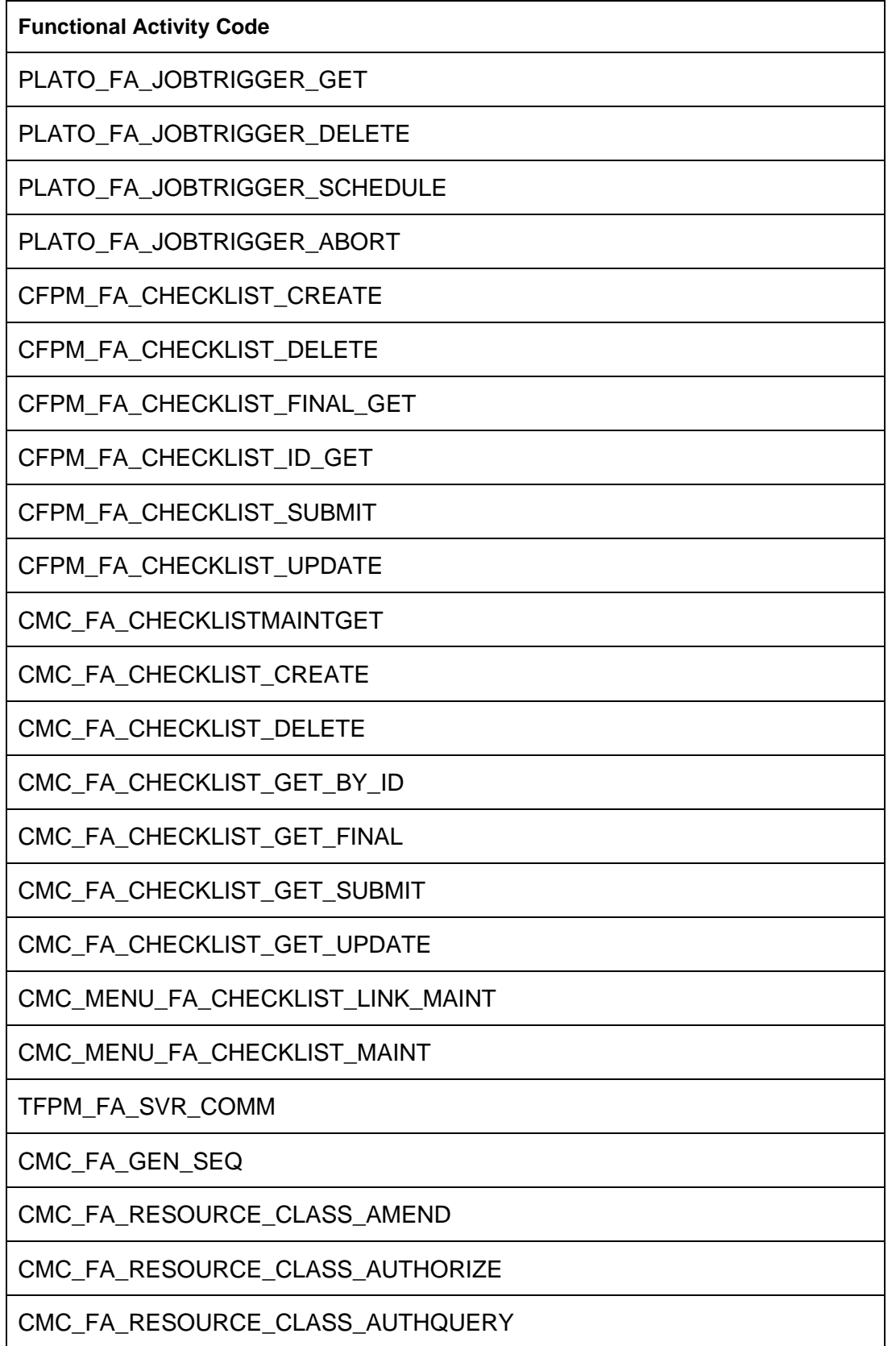

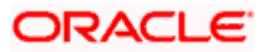

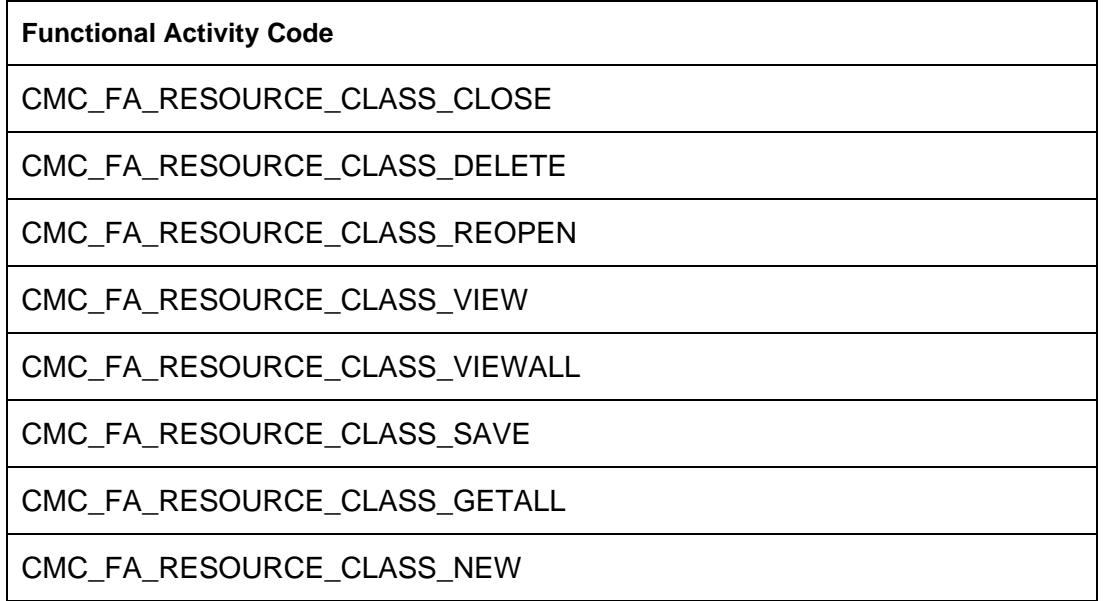

## **2.4.1 Functional Activity Codes Mapped to the Roles mentioned in section 2.1**

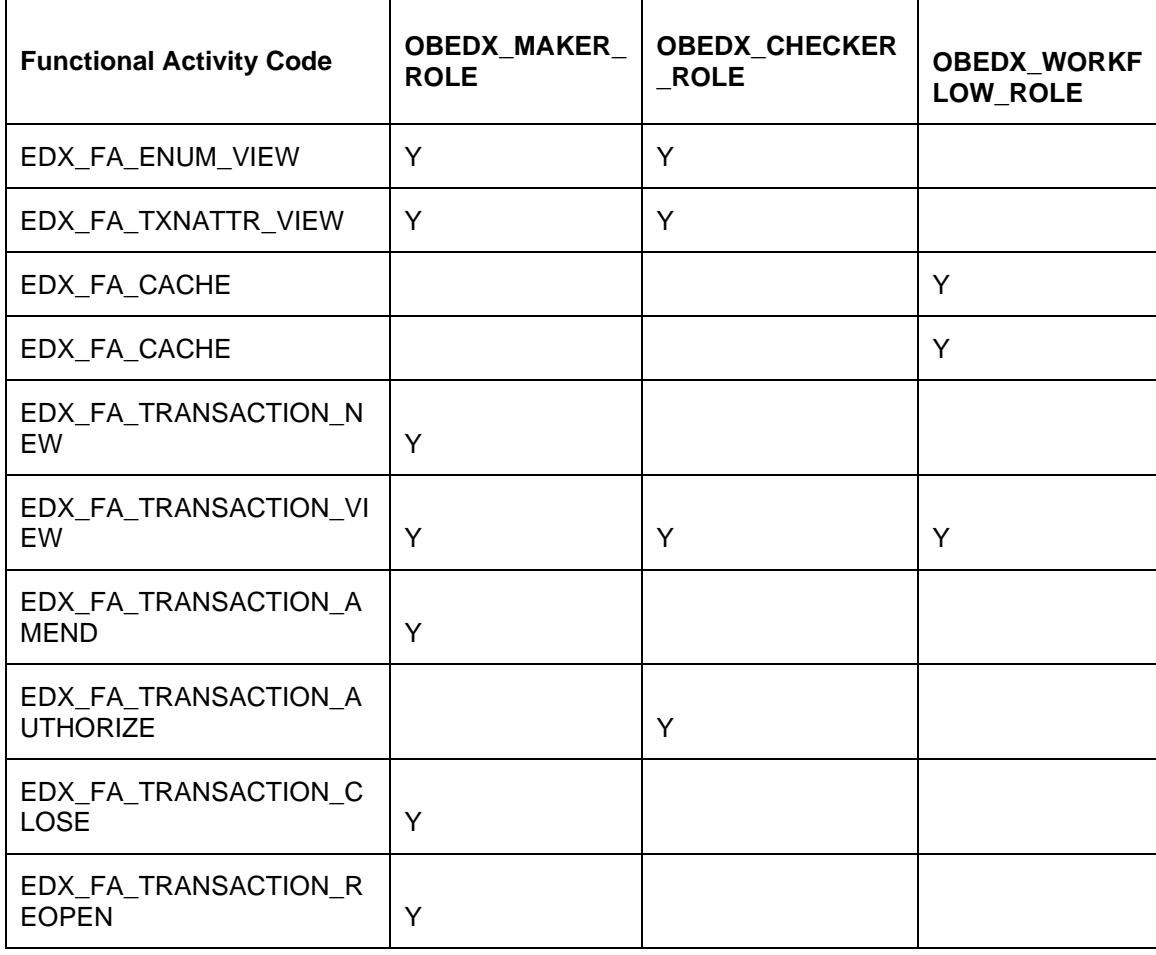

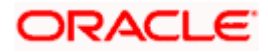

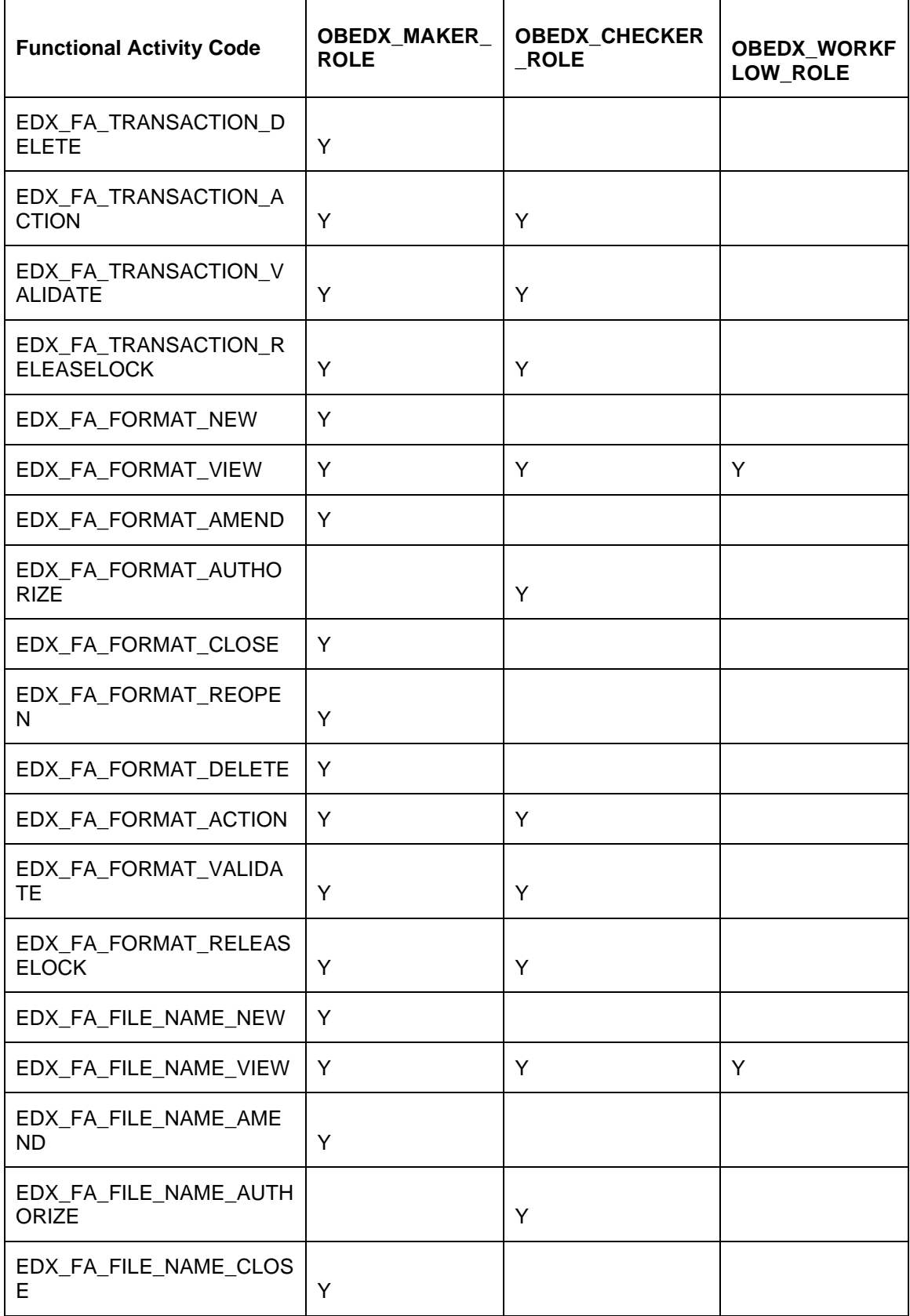

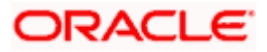

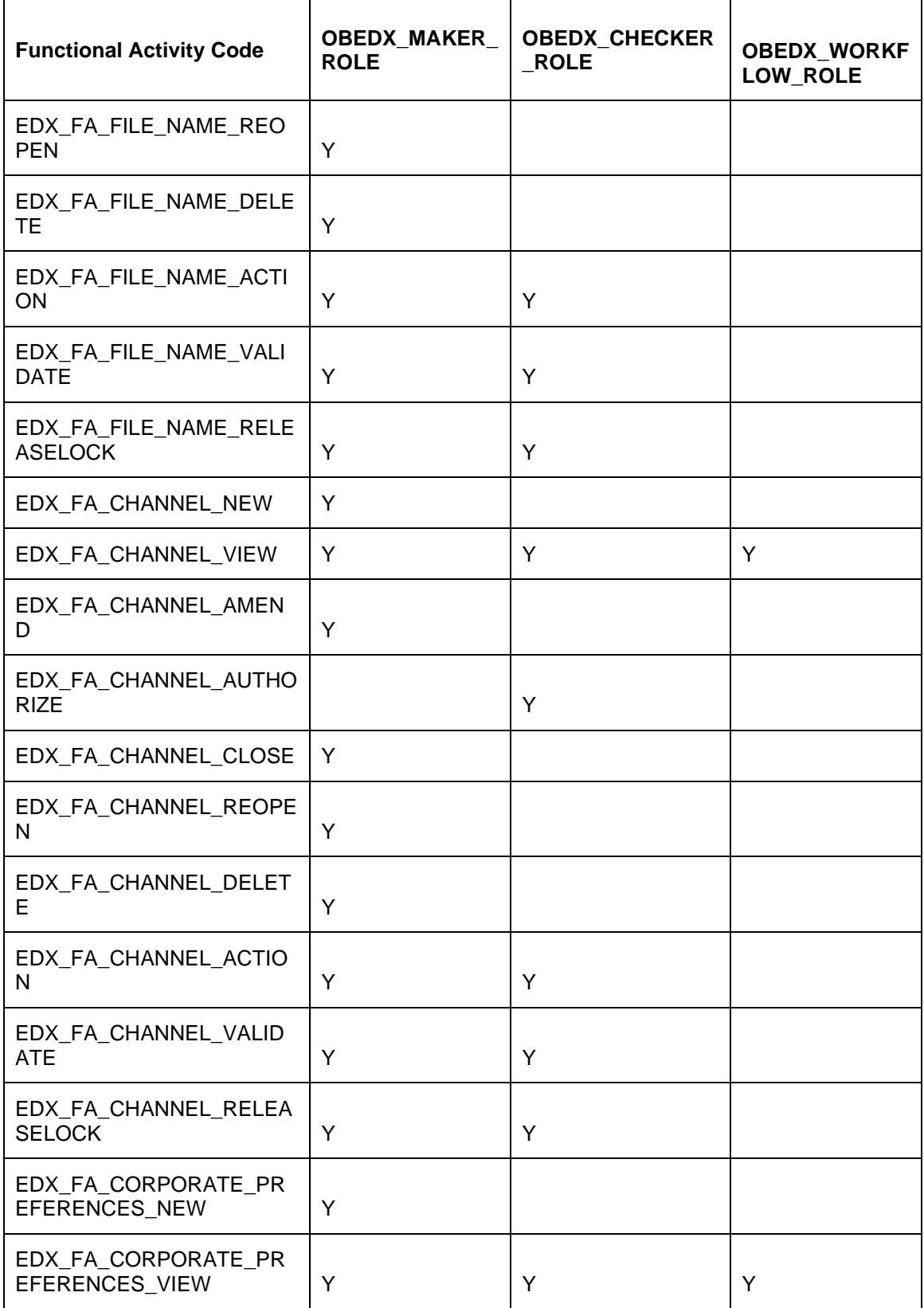

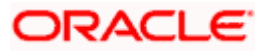

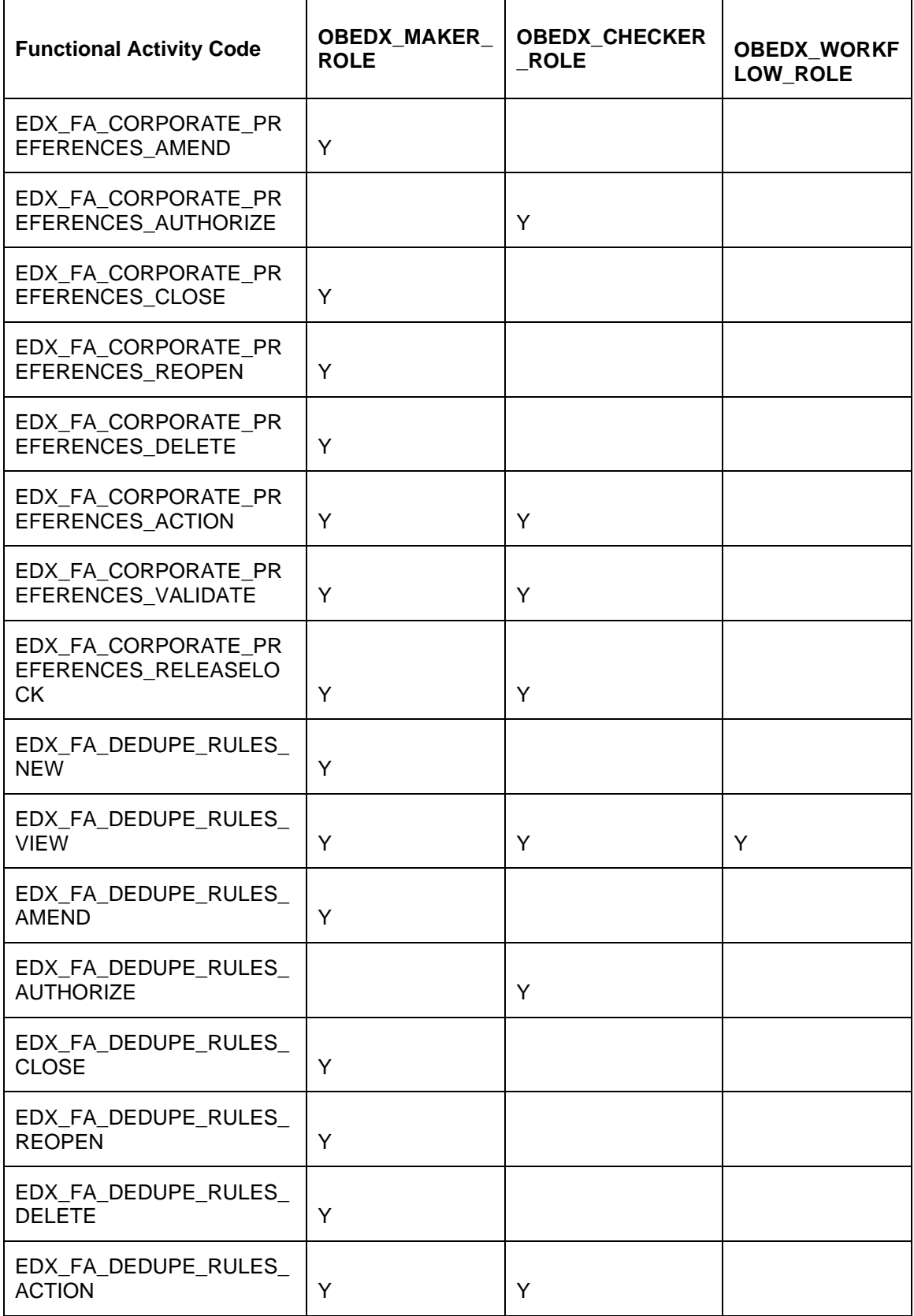

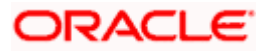

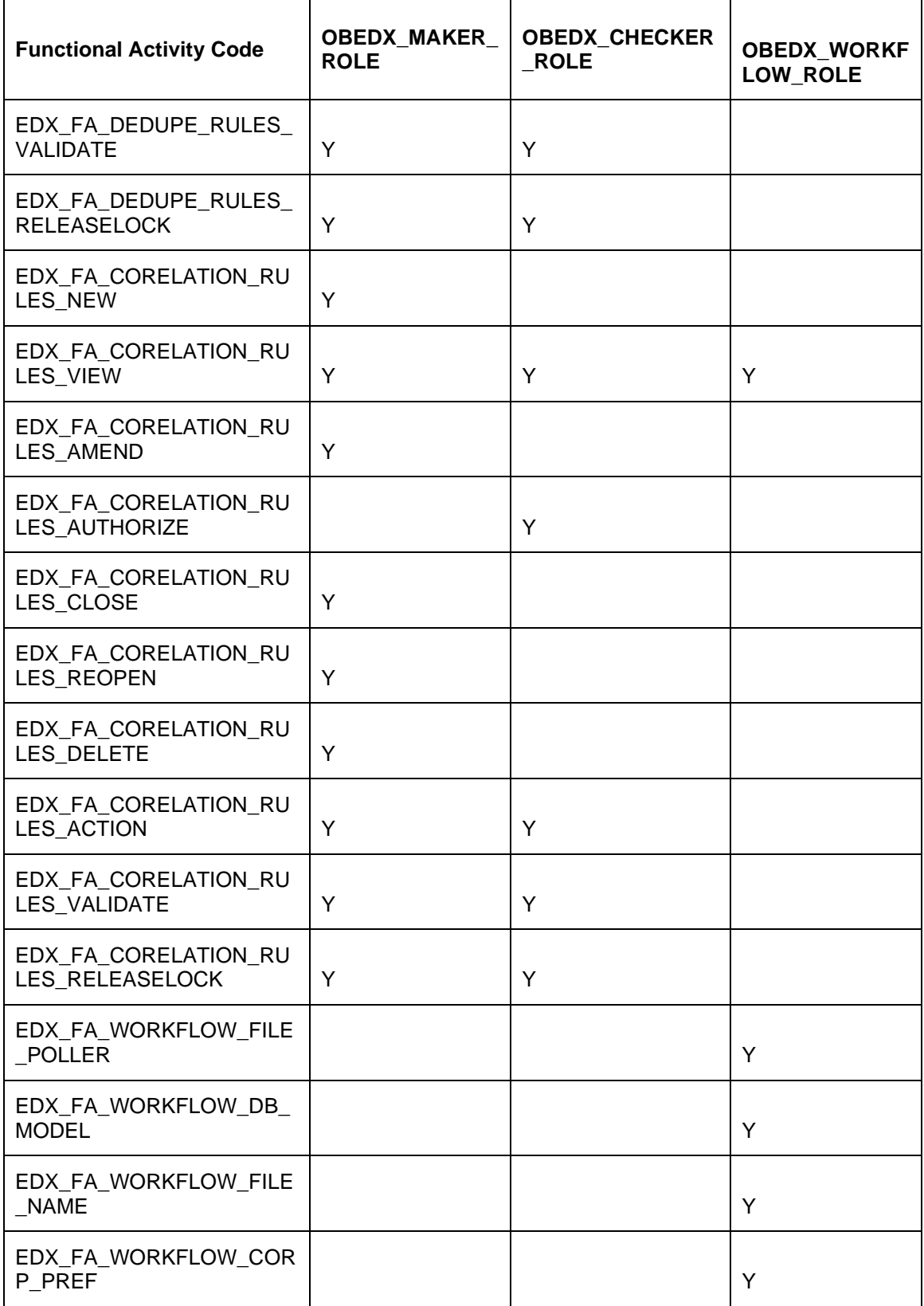

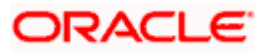

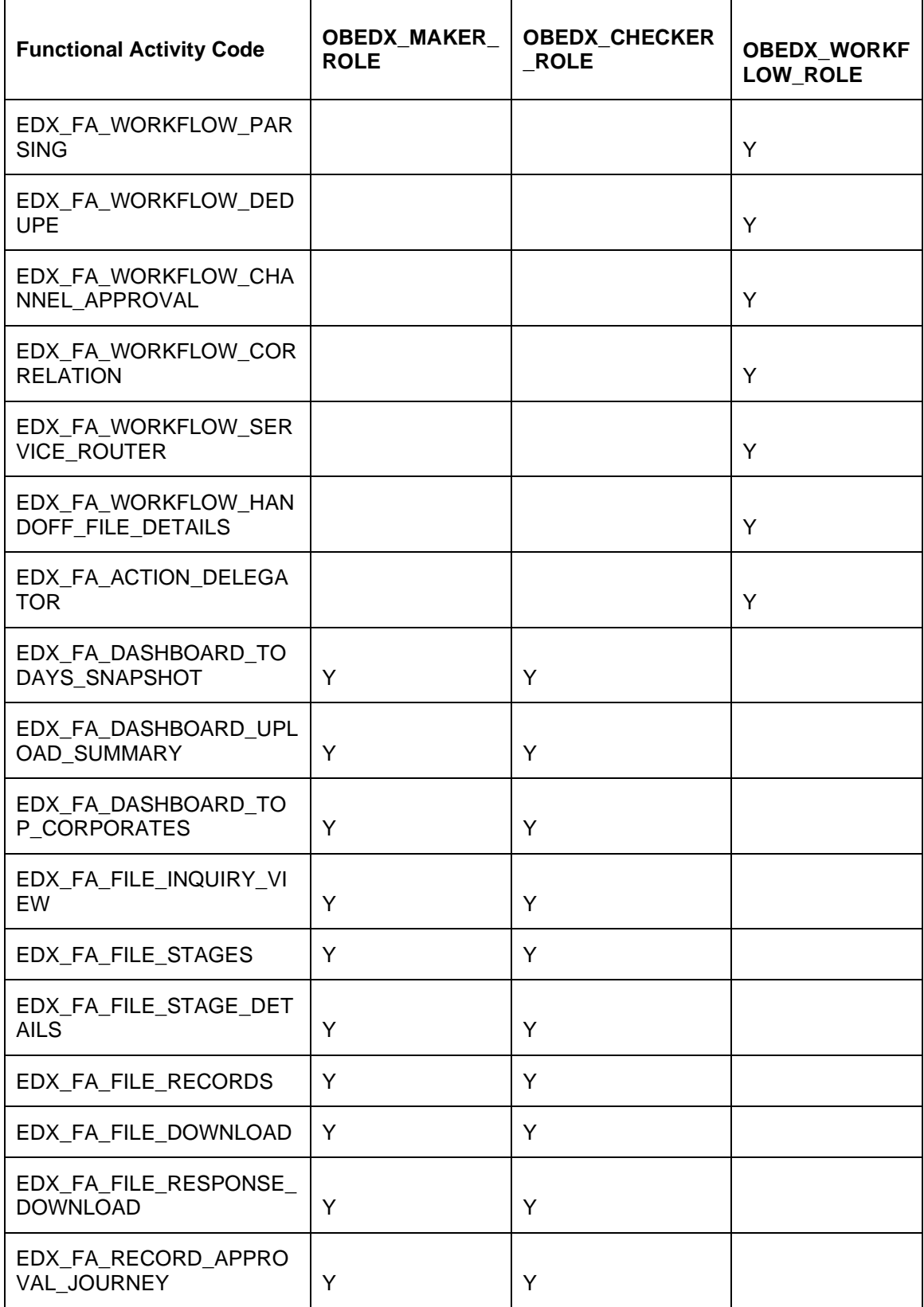

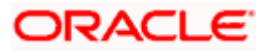

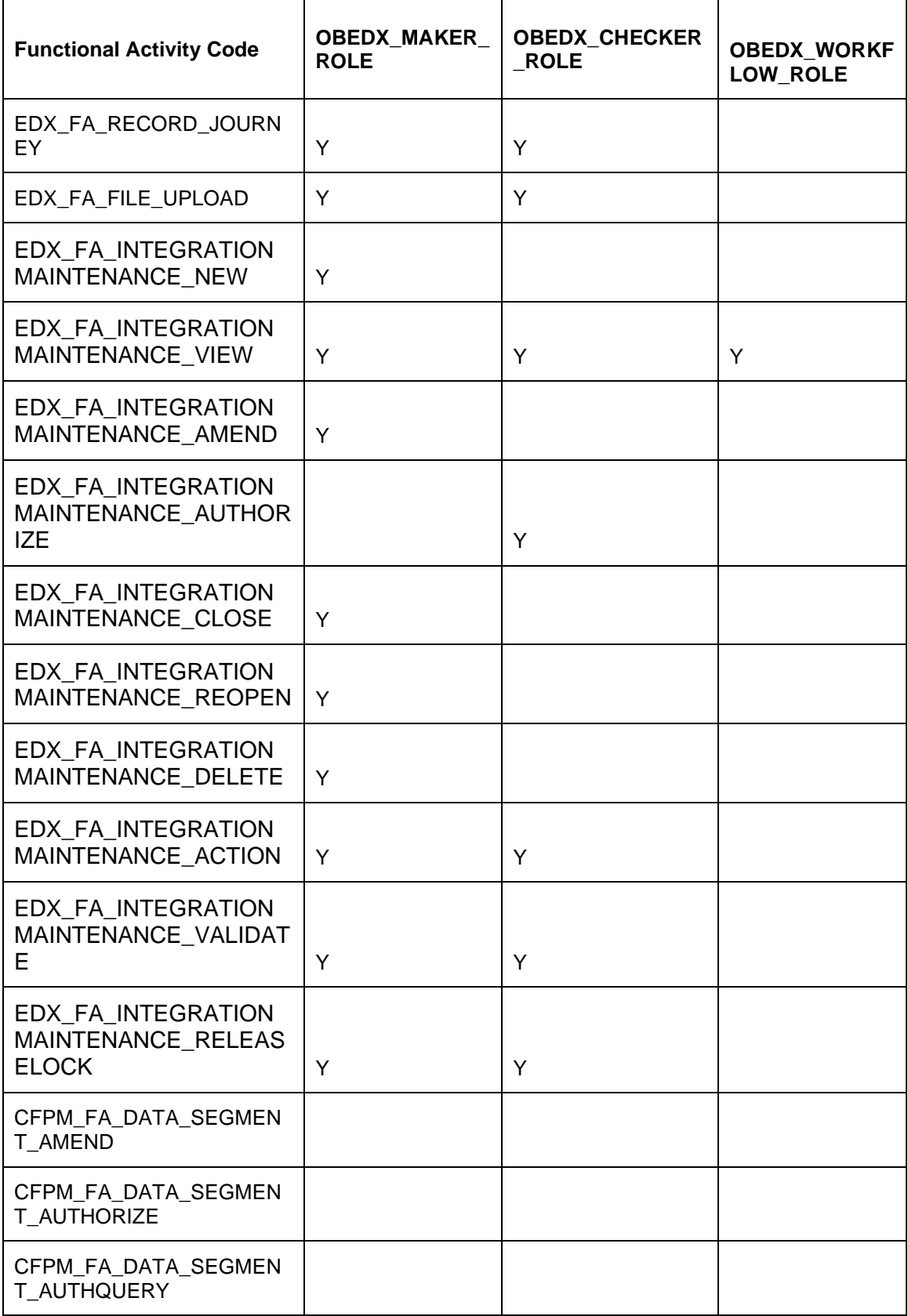

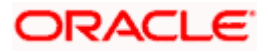

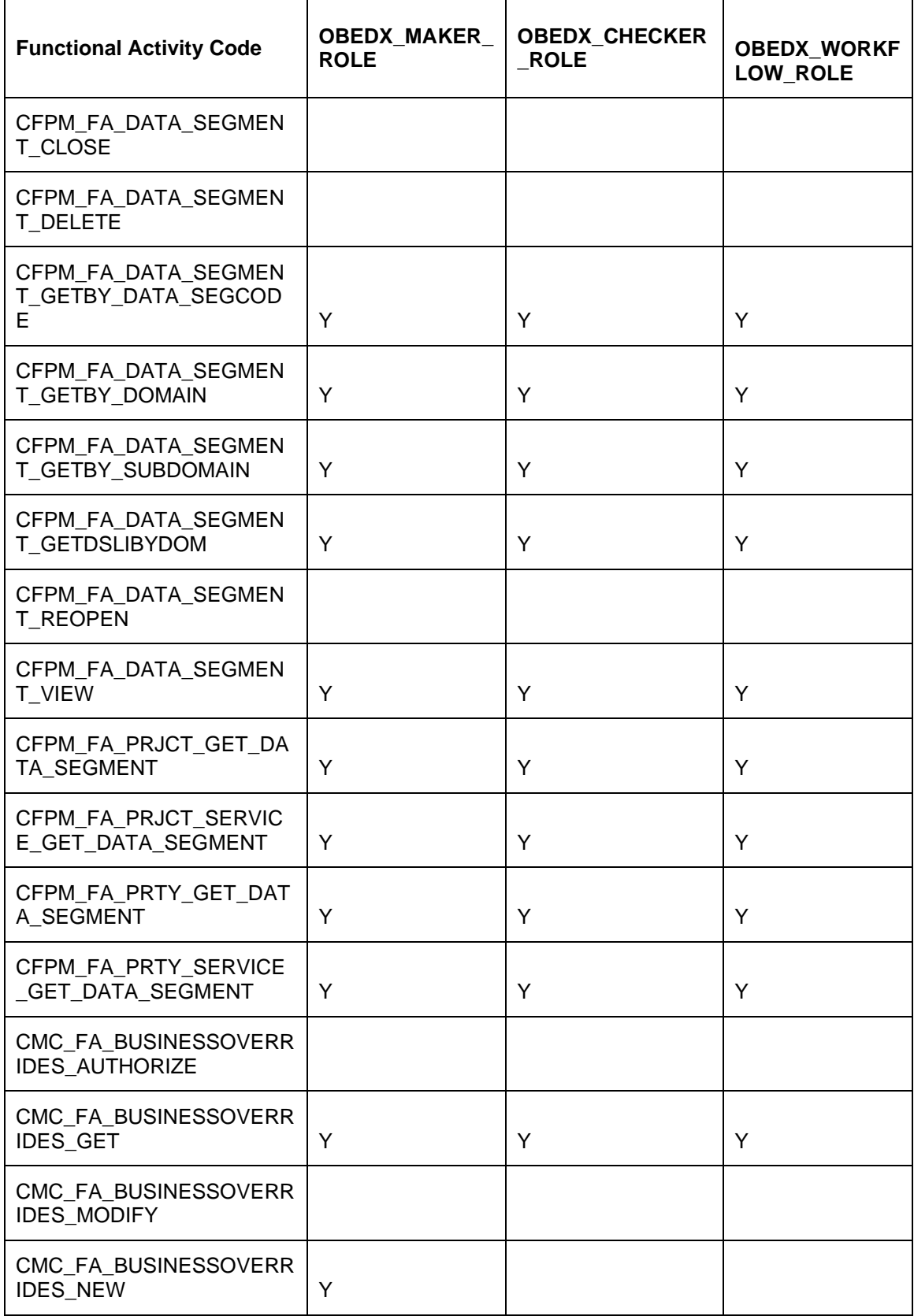

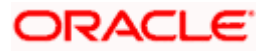

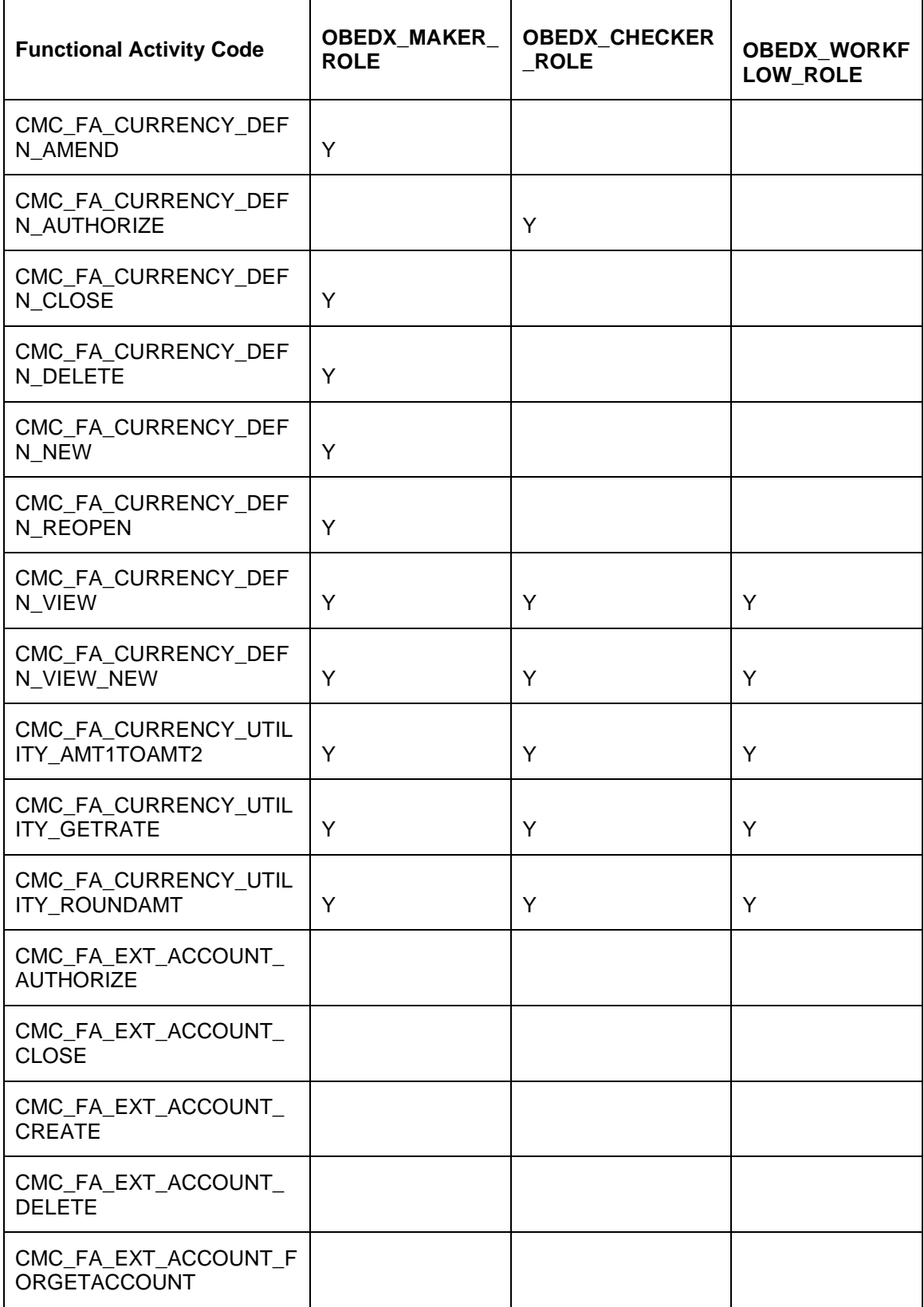

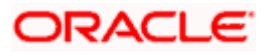

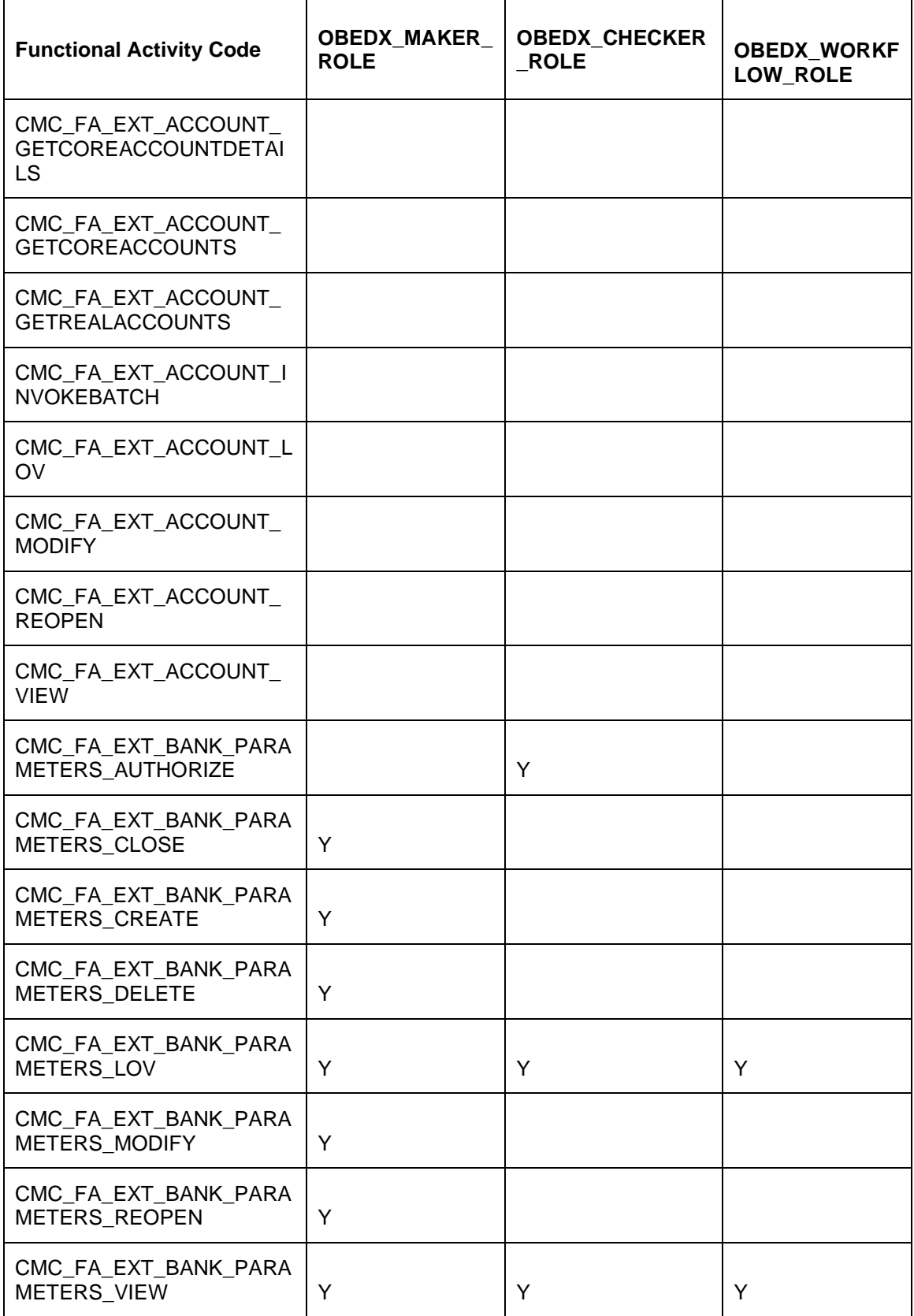

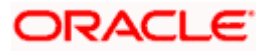

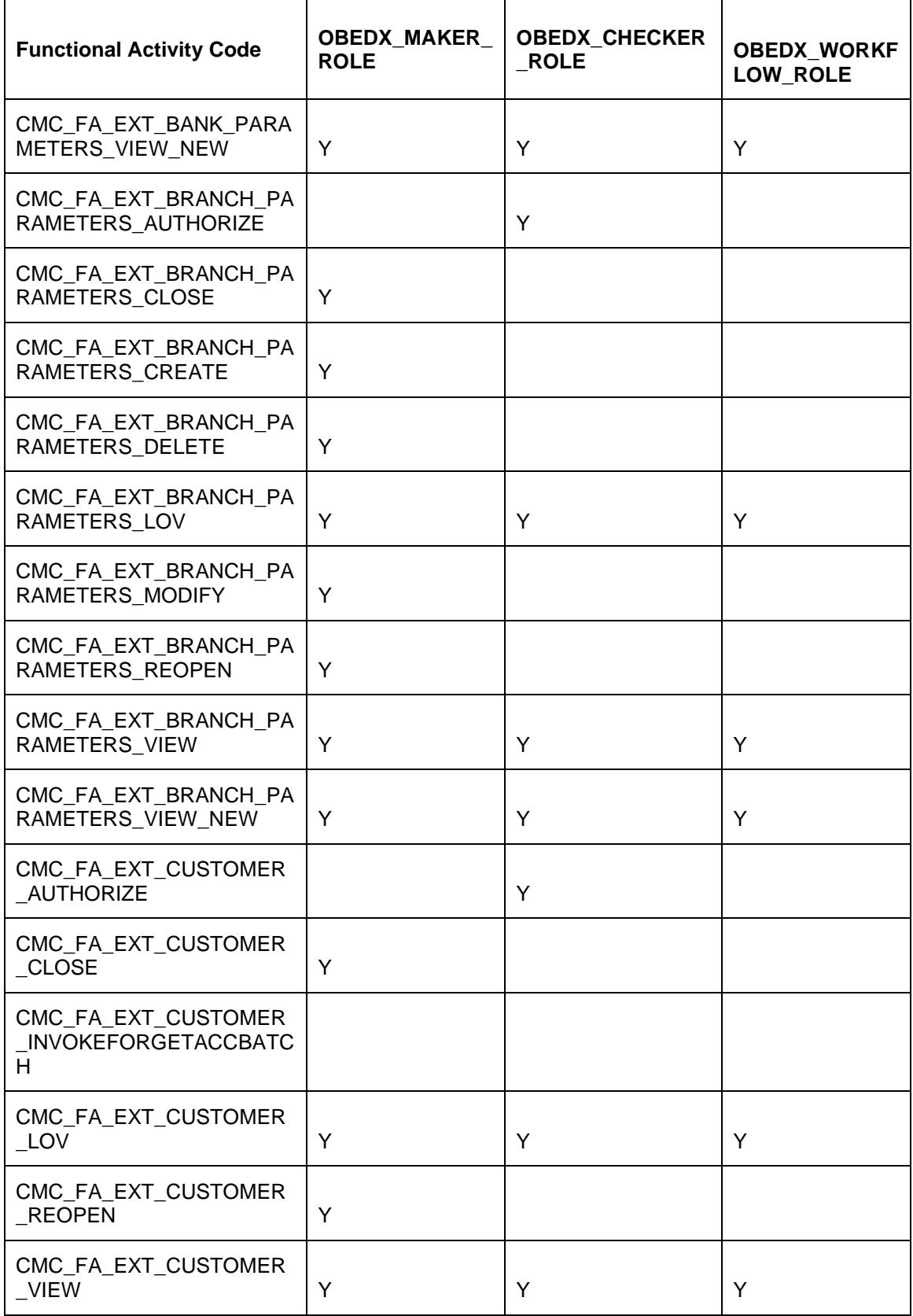

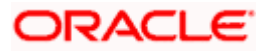

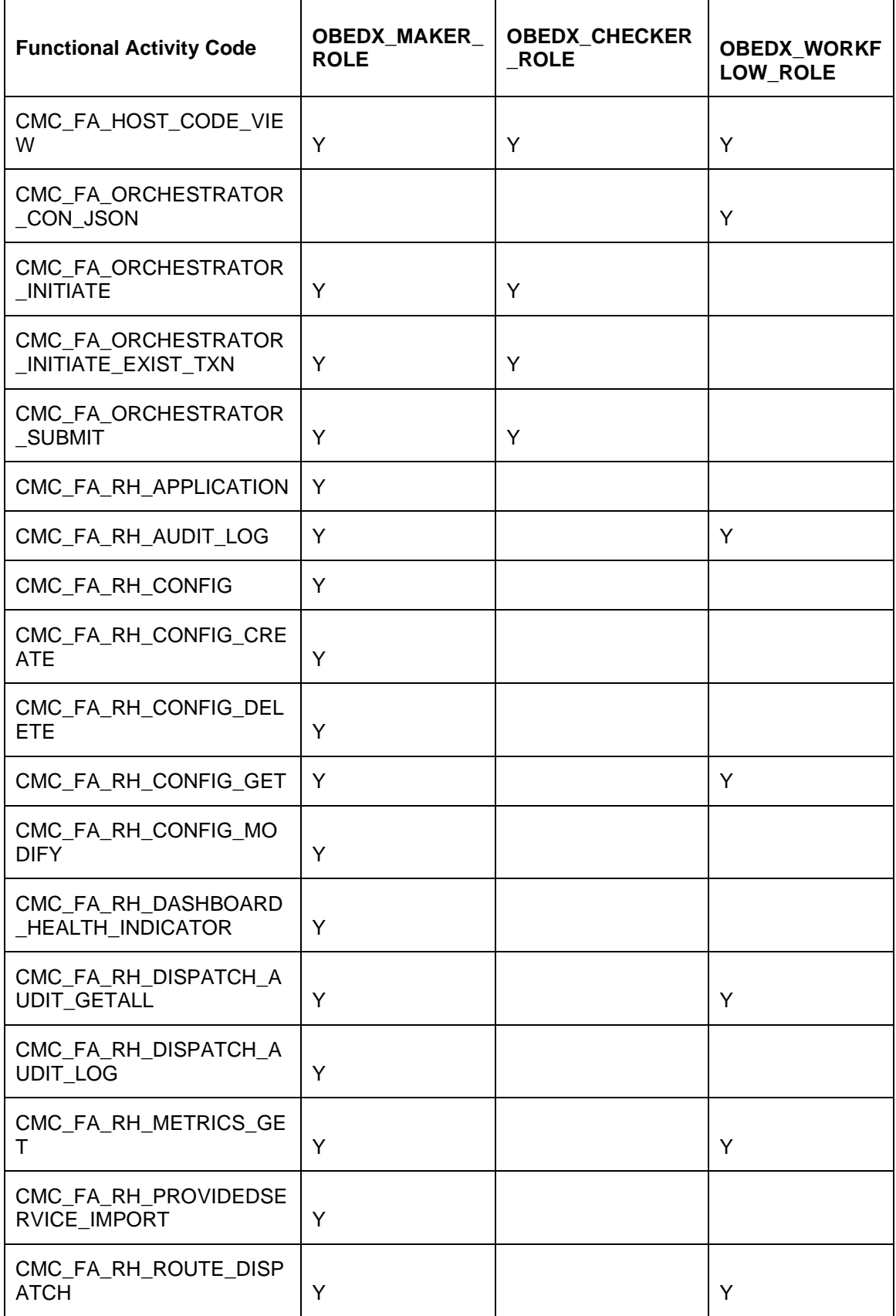

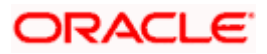

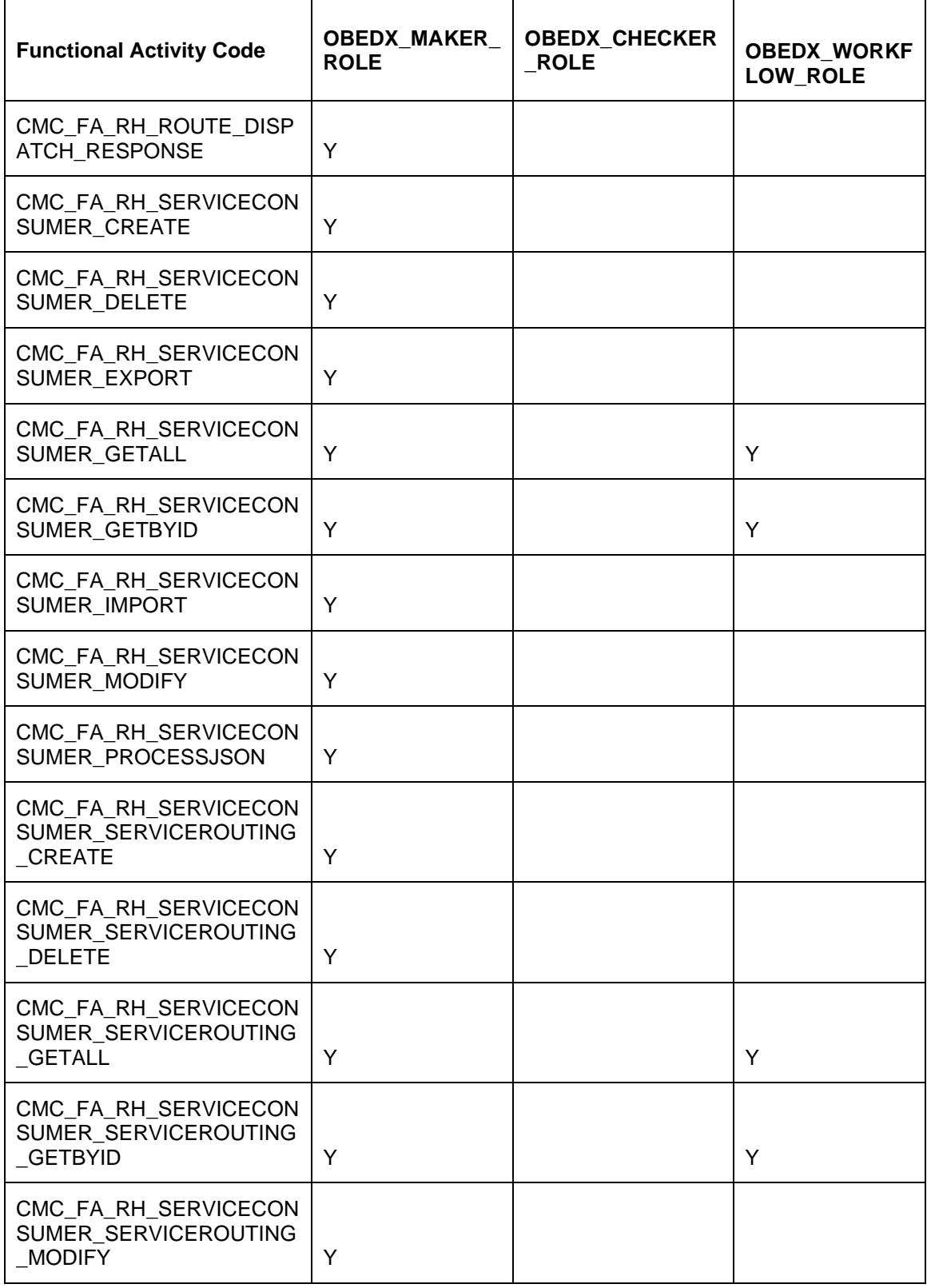

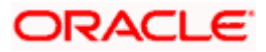

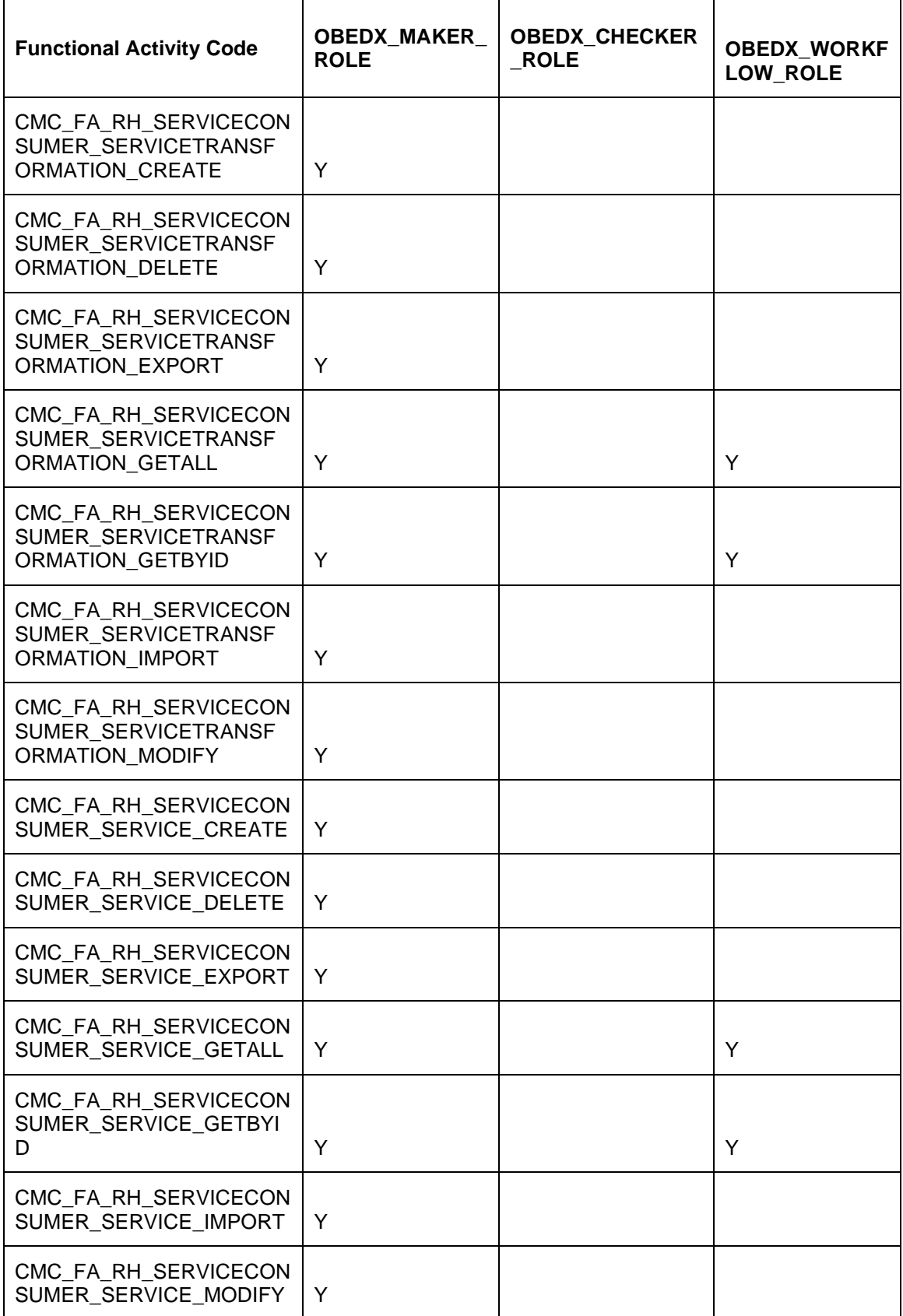

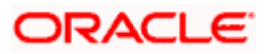

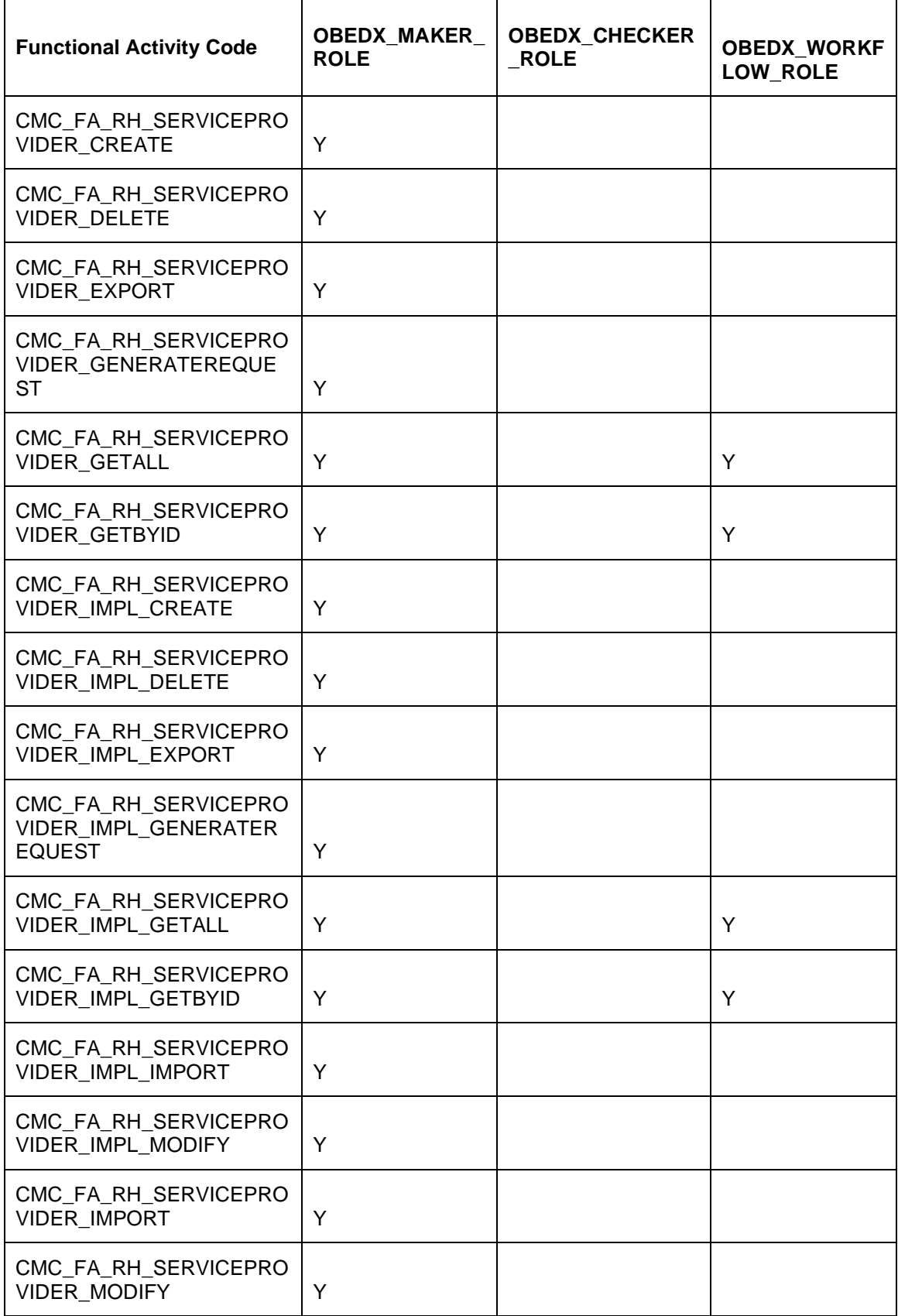

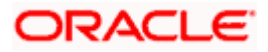

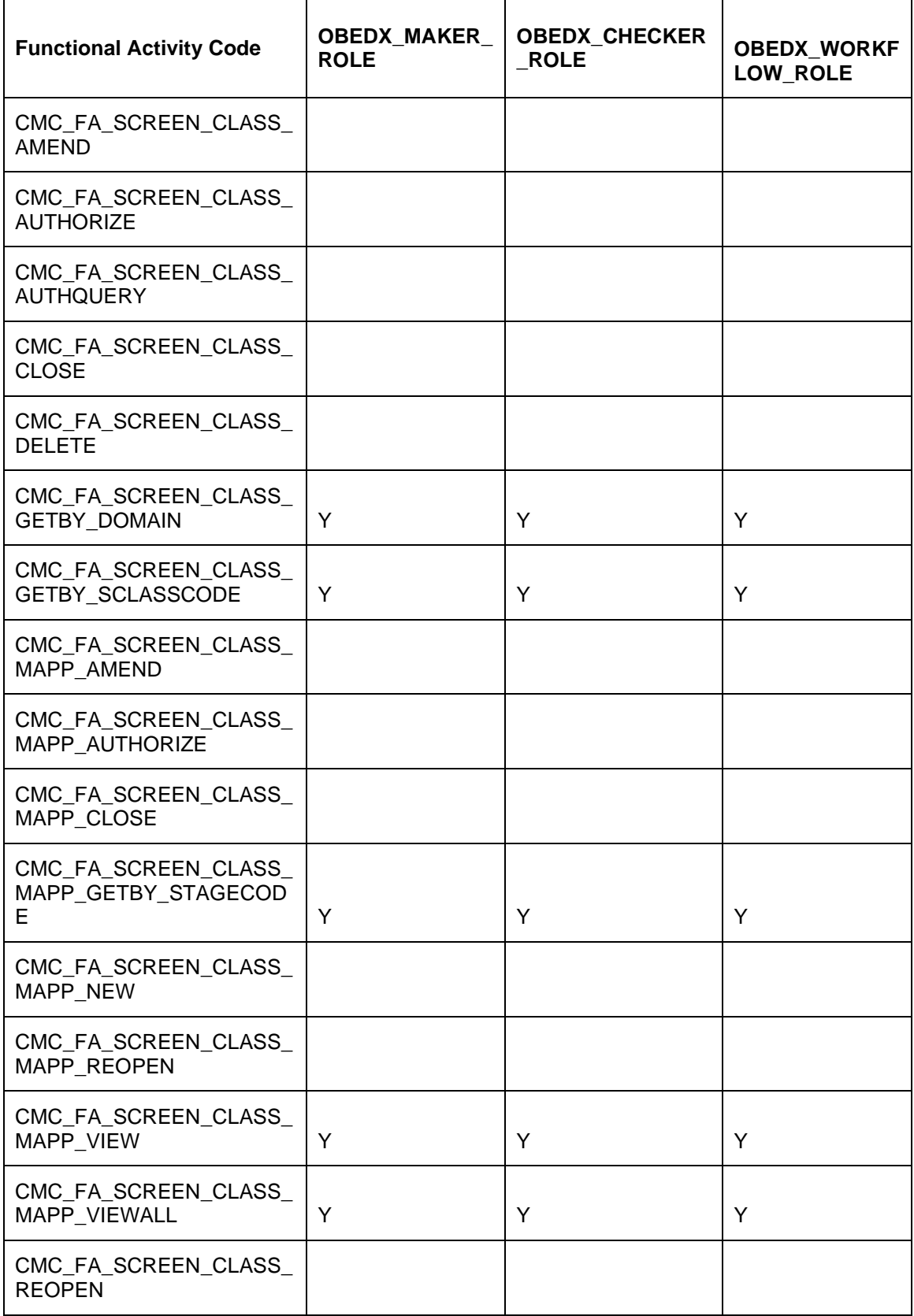

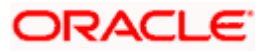

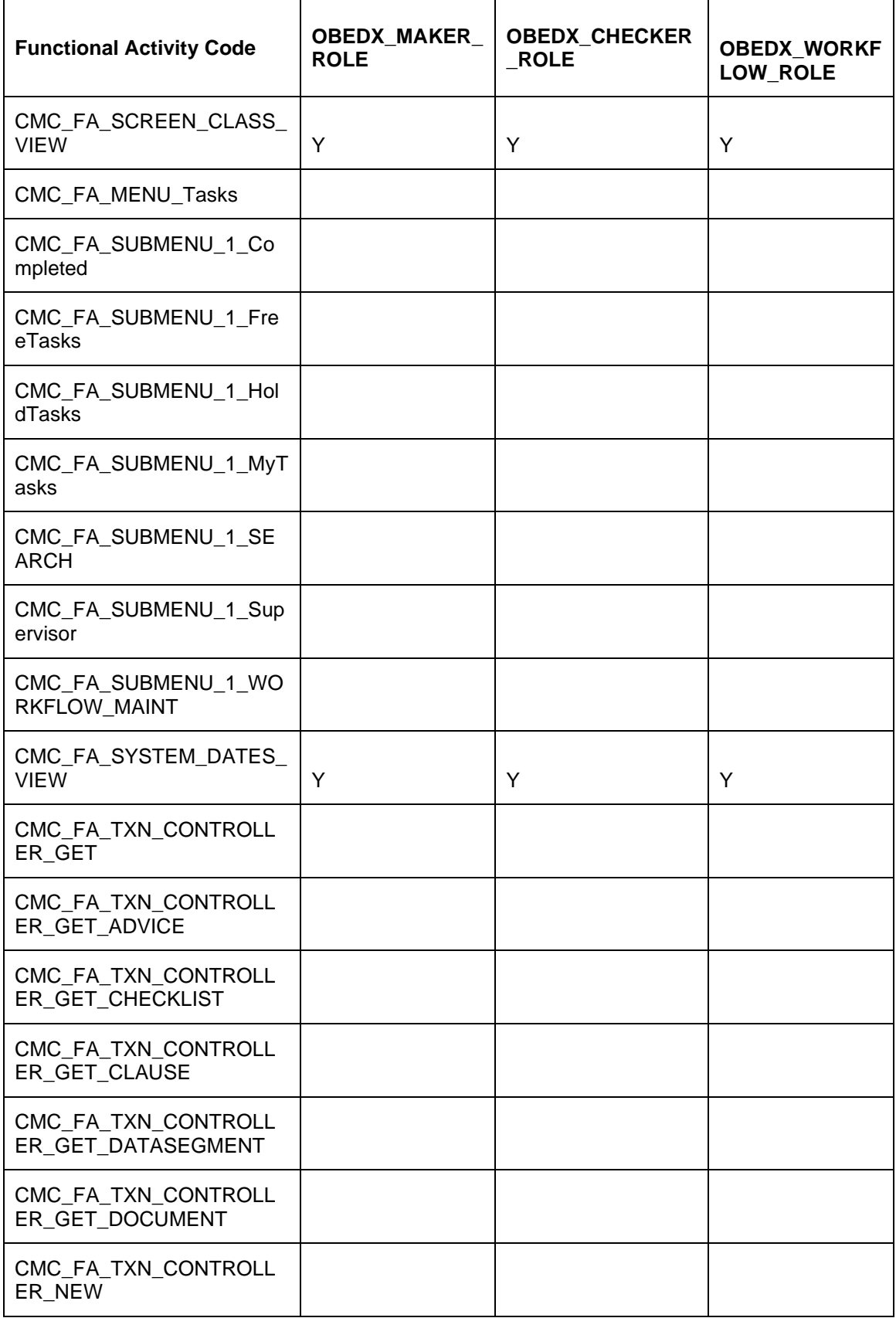

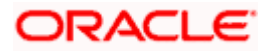

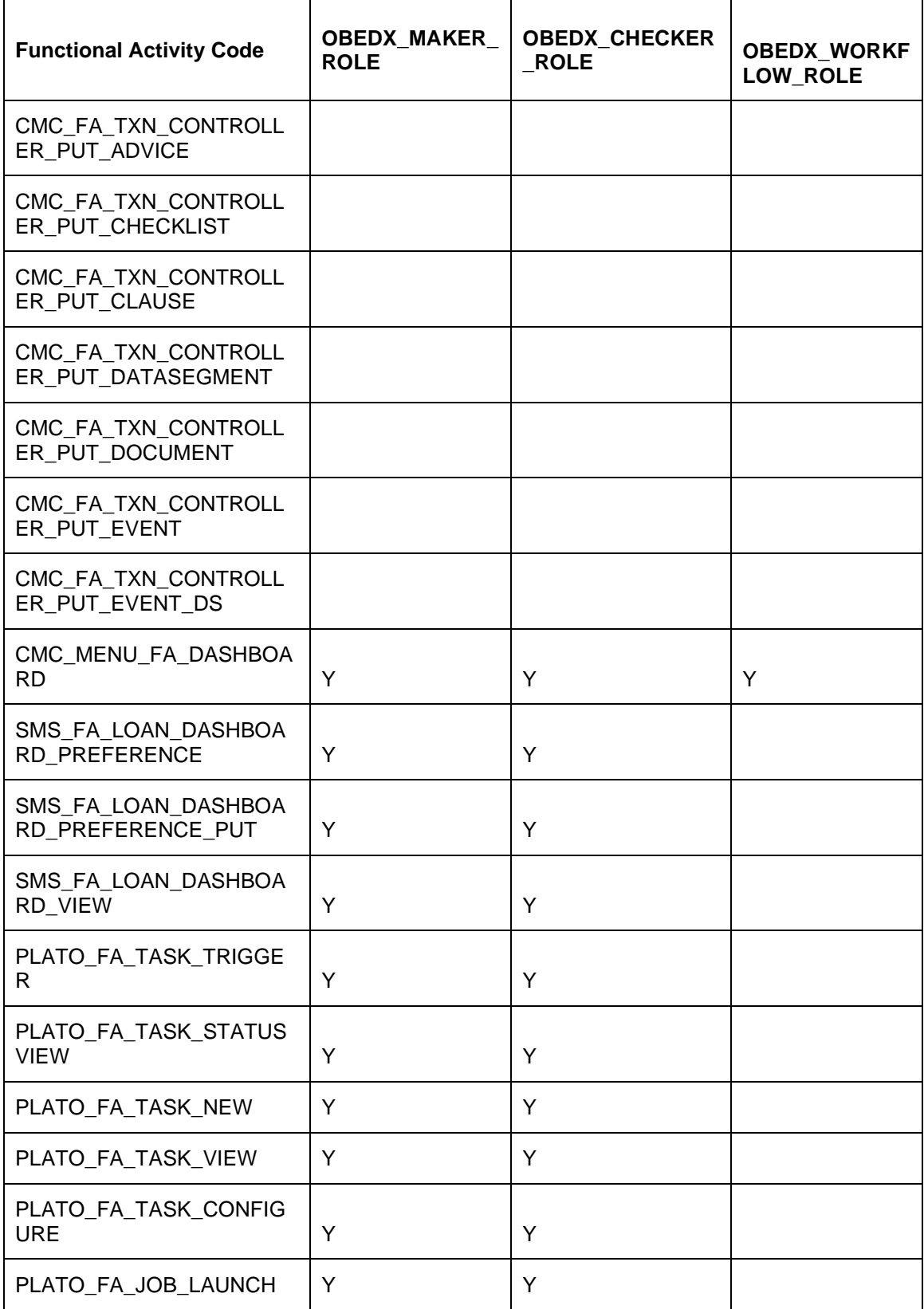

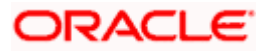

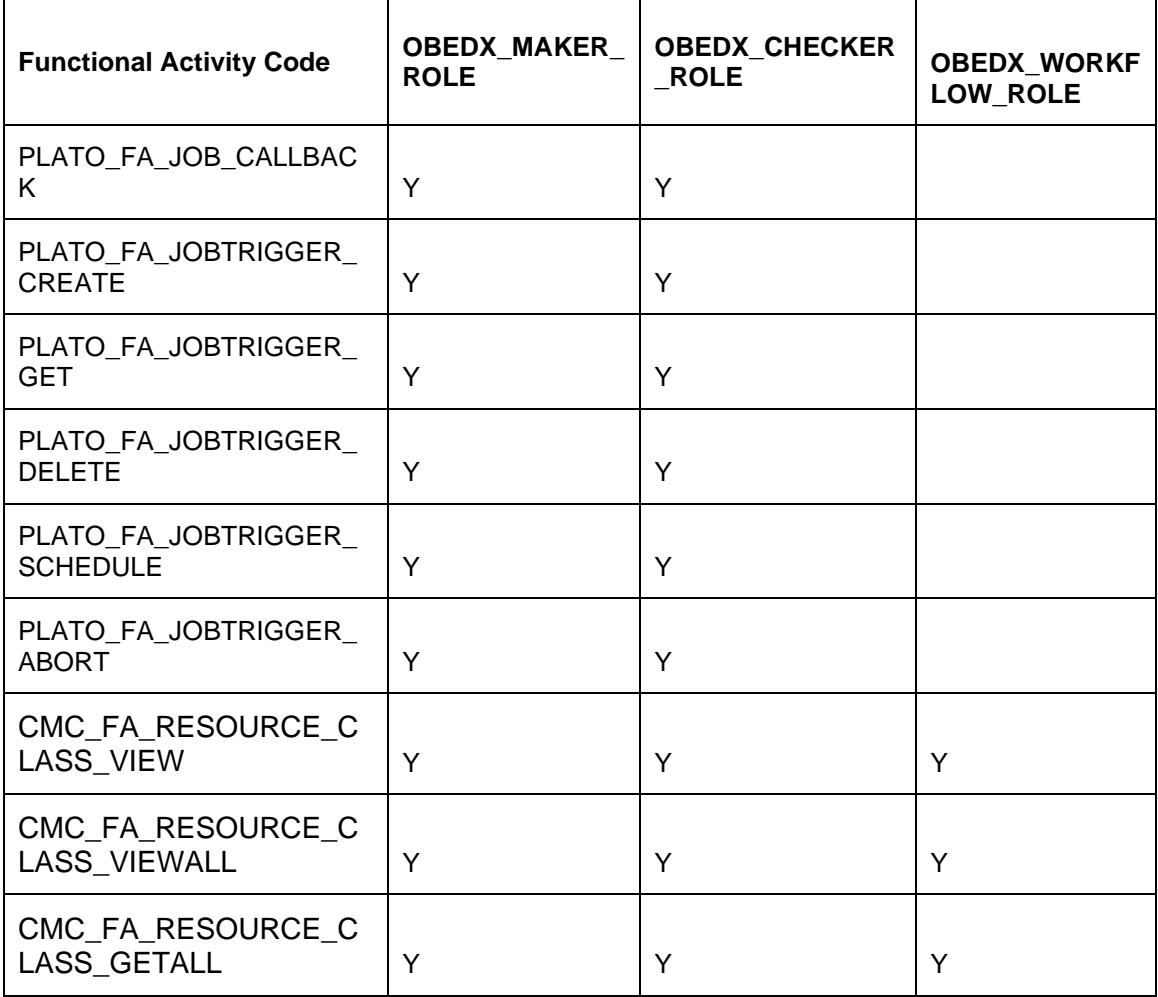

# <span id="page-38-0"></span>**2.5 Conductor Workflow Creation**

Using workflow DSLs from OSDC zip, kindly follow Section 1.2.4 of Configuration & Deployment Guide document to create the workflow in the system.

# <span id="page-38-1"></span>**2.6 Batch Job Trigger Configuration**

Using "Configure Tasks" screen of "Task Management" menu, configured the cron for the provided default schedulers. Also, add below configuration with proper values in the task DSLs

userId:::EDXWORKFLOW;branchCode:::<BRANCH\_CODE>;

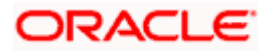

# **3. Plato Rules**

## <span id="page-39-1"></span><span id="page-39-0"></span>**3.1 Introduction**

You can create Plato Rule with OBEDX. This document briefs you about the specific steps needed for creation of Plato rules with OBEDX.

## <span id="page-39-2"></span>**3.2 Creation of Facts in OBEDX**

This section describes the specific maintenances needed for creation facts in Plato rule service with product processor as OBEDX.

Create two facts with code as "**amount**" and "**noOfRecords**" with type as Number.

**Navigation Route**: Rule-->Fact-->Create Fact

#### **Figure 1: Fact created as amount**

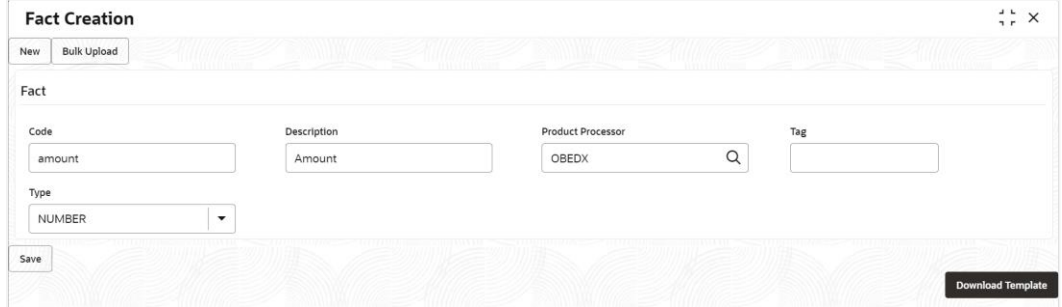

#### **Figure 2: Fact created as noOfRecords**

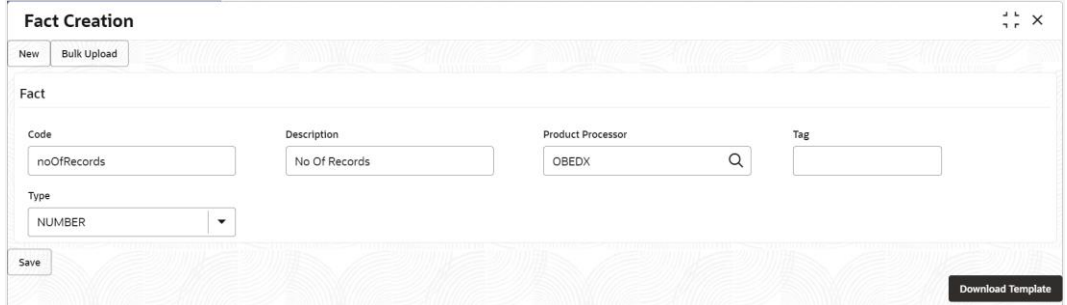

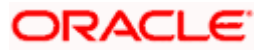

Verify the entries of created Facts.

**Navigation Route**: Rule-->Fact-->View Fact

# <span id="page-40-0"></span>**3.3 Creation of Rules in OBEDX**

Create rules for Financial and Non-Financial transaction with OBEDX. Rule name should be same as given below.

**Navigation Route**: Rule-->Rule->Create Rule

**Rule name**: Banker\_Rule\_For\_Financial\_Txn

#### **Figure 3: Rule for Financial Transaction**

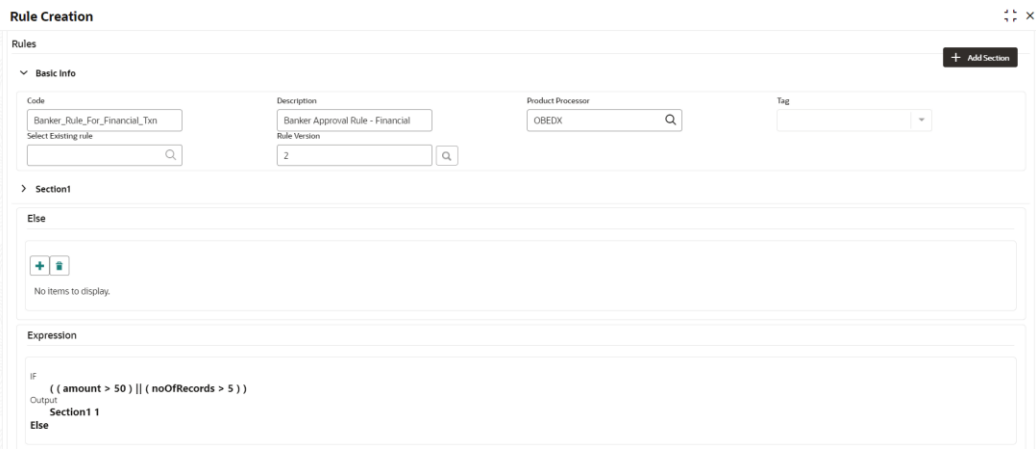

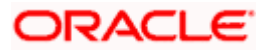

**Rule name**: Banker\_Rule\_For\_Non\_Financial\_Txn

**Figure 4: Rule for Non-Financial Transaction**

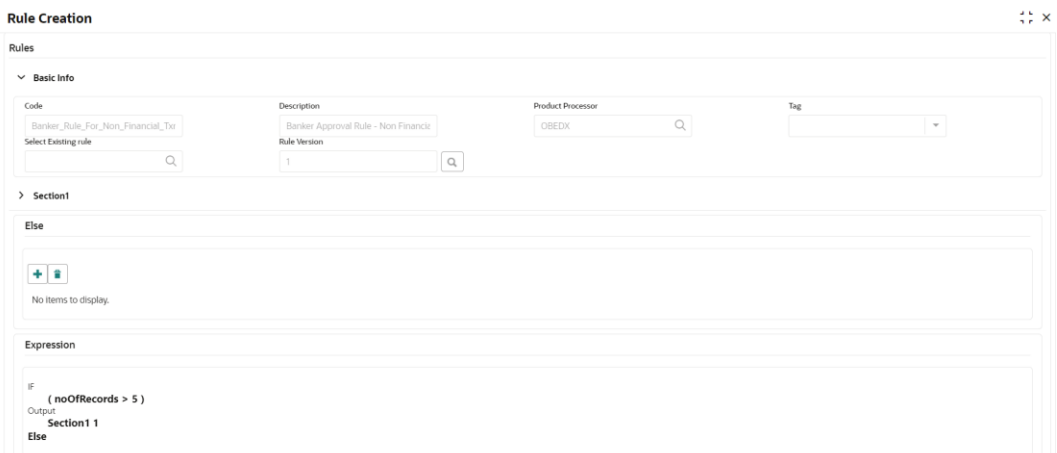

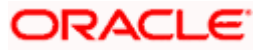

# **4. Annexure**

## <span id="page-42-1"></span><span id="page-42-0"></span>**4.1 Role Scripts**

Kindly execute below scripts on SMS schema for creation of MAKER and CHECKER role. All scripts can be found under extracted OSDC zip

#### **4.1.1 Role Creation**

OBEDX\_INITIAL\_SETUP\INSTALL\OBEDX\_ROLE.sql

#### **4.1.2 Role Activity Mapping**

OBEDX\_INITIAL\_SETUP\INSTALL\OBEDX\_ROLE\_ACTIVITY\_MAPPING.sql

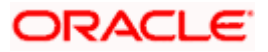